# Jihočeská Univerzita v Českých Budějovicích Pedagogická Fakulta Katedra fyziky

Diplomová práce

České Budějovice 2007 Pavel Kendziorski

## **Jiho**č**eská univerzita v** Č**eských Bud**ě**jovicích**

Pedagogická fakulta – Katedra fyziky

## Užití výukového programu EDISON při výuce fyziky na ZŠ Diplomová práce

Vedoucí diplomové práce: PaedDr. Jiří Tesař, Ph.D.

Vypracoval: Pavel Kendziorski

#### **ANOTACE**

Kendziorski, P. Užití výukového programu EDISON při výuce fyziky na ZŠ.

Diplomová práce se zabývá použitím výukového programu EDISON ve výuce fyziky a elektroniky na ZŠ. Celá práce se dá rozdělit na teoretickou část a praktickou část. V teoretické části se práce zaobírá rozborem počítačem podporované výuky a dále popisuje elektronické stavebnice a výukový software, který se používá ve školní praxi. V praktické části se nachází vlastní tvorba elektrický obvodů vytvořená v programu EDISON a didaktická sonda, která popisuje metody výuky používaných na ZŠ.

#### **ANOTACE**

The application of the educational system Edison by the education in physics on primary school.

The diplom work concerns the application of the educational system Edison in the education of physic and electronic on primary school. The whole diplom work can be divide into two parts – the theoretic part and the practical part. The theoretic part concerns the analysis of the computer-aided education and describes also the electronical kits and the tutorial, which is used in the school praxis. The practical part describes the production of the electric circuits, created in the program Edison and didactical probing, which describes the educational methodics in the primary schools.

Prohlašuji že předloženou práci jsem vypracoval samostatně, pouze s použitím uvedené (citované) literatury.

Datum, podpis

Touto formou děkuji svému konzultantovi p. PaedDr. Jiřímu Tesařovi, Ph.D., za cenné rady a připomínky při zpracování mé práce.

### OBSAH

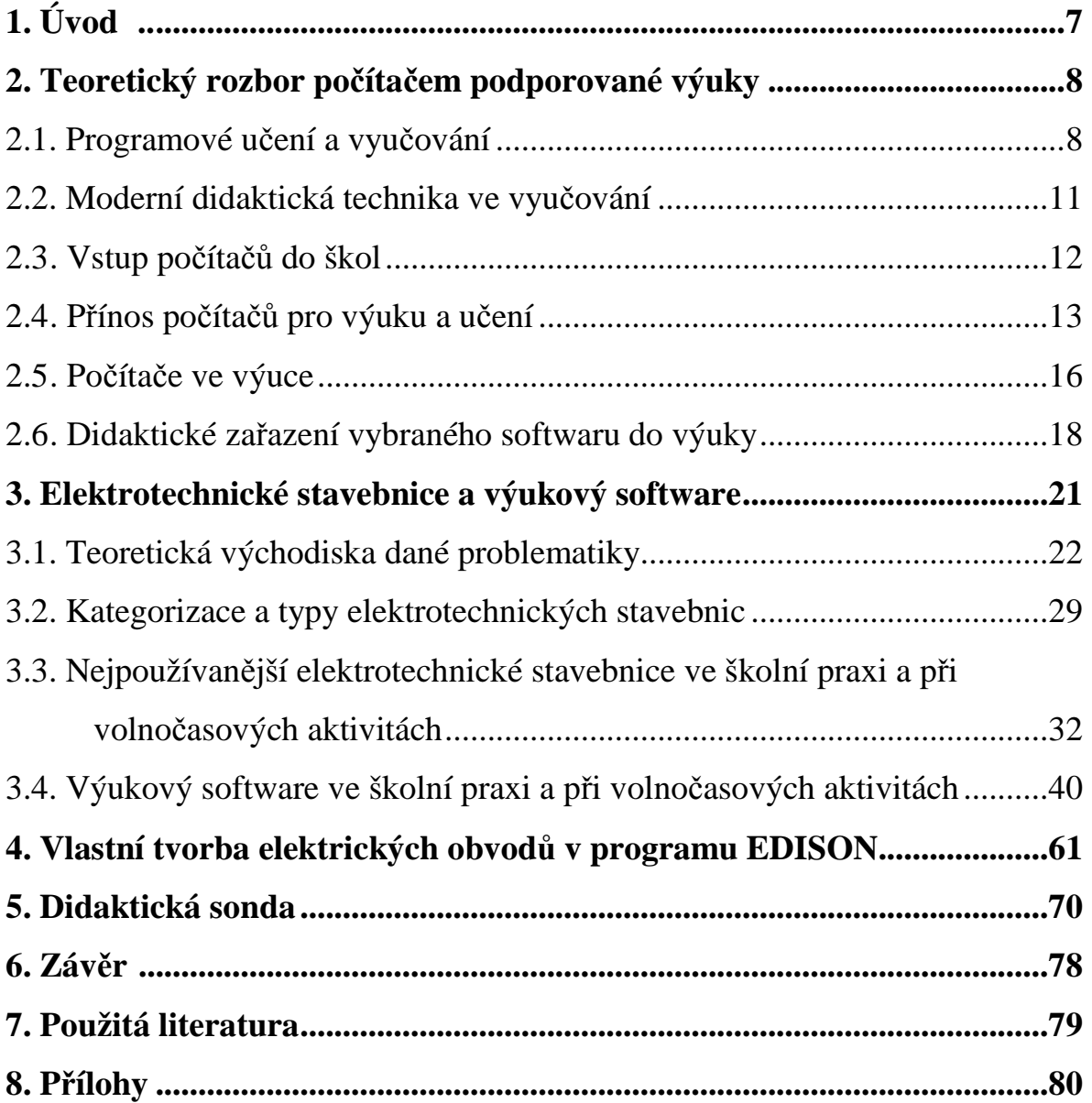

## **1. Úvod**

Toto téma jsem si vybral z několika důvodů. Jednak výpočetní techniku studuji, baví mě práce s počítačem a v neposlední řadě jsou počítače a jejich zařazení do výuky v dnešní době moderním trendem, který se využívá na mnoha základních školách. Tato práce pojednává o využití počítačů ve výuce a zaměřuje se na využití různých programů ve výuce elektřiny a fyziky, ale nejen programů i stavebnic, které se aplikují ve výuce. Můžeme se v ní dozvědět i něco o tom, jak vůbec počítače do výuky začaly vstupovat, jak se začaly využívat a jak na jejich využití nahlíží učitelé popřípadě jakou formou jsou zakomponovány do výuky.

Doufám, že tato práce bude moci alespoň trochu pomoci lidem (učitelům, rodičům, žákům), kteří se zajímají o počítačem podporovanou výuku.

Diplomová práce je rozdělena do několika částí:

1) teoretický rozbor počítačem podporované výuky,

- 2) elektrotechnické stavebnice a výukový software,
- 3) vlastní tvorba elektrických obvodů v programu EDISON,
- 4) didaktická sonda.

Cílem této práce je snaha o přiblížení a užití výukového programu EDISON při výuce fyziky a elektřiny na ZŠ a použití výukového softwaru v praxi. Seznámení se s některými programy a stavebnicemi, které se dají pro výuku použít, poukázat na jejich výhody a nevýhody.

### **2.Teoretický rozbor po**č**íta**č**em podporované výuky**

#### **2.1 Programové u**č**ení a vyu**č**ování**

Teorie programového učení chápe vyučování jako regulovaný proces se zpětnými vazbami. Opírá se o behaviorální psychologii, která je založena na pojmech podnět, reakce na podnět, zpětná vazba a pozitivní posilování. Z toho vyplývá snaha detailně analyticky vyjádřit obsah učiva i procesy spjaté s jeho osvojováním.

 Postupně byly zkonstruovány a prakticky prověřeny následující základní koncepce programování (Skalková.J.; Obecná didaktika, Praha 1999): viz [1]

1. Skinerův lineární program. Učivo je koncipováno jako série otázek a odpovědí. Rozčleňuje se na co možná drobné a snadné kroky, které umožňují vystříhat se chyb, předpokládají ovšem určité mentální úsilí. Připojeno je zpevnění ve formě zprávy o výkonu. Tempo řešení odpovídá možnostem samostatného žáka.

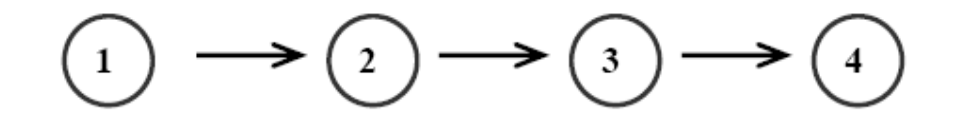

Obr. č. 2.1 Lineární program s tvořenou odpovědí

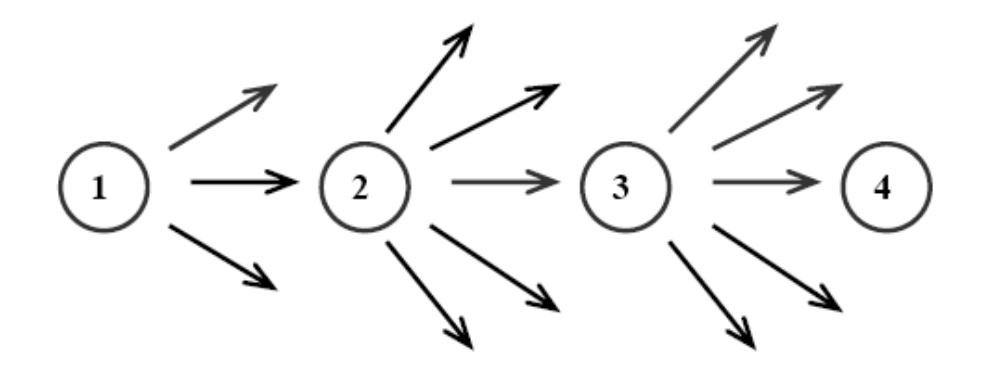

Obr. č. 2.2 Lineární program s volbou odpovědí

2. Crowderův větvený program je z hlediska lidského učení dokonalejší. N.A. Crowder, psycholog na univerzitě v Chicagu, sestavil program, jehož hlavní linii tvoří širší otázky. Nepředpokládají správnou odpověď. Další větve programu, které odbíhají od hlavní linie a zase se k ní vracejí, nesou vlastní funkci učení. Obsahují již drobné kroky, tak aby 85 % žáků dokázalo dát správnou odpověď.

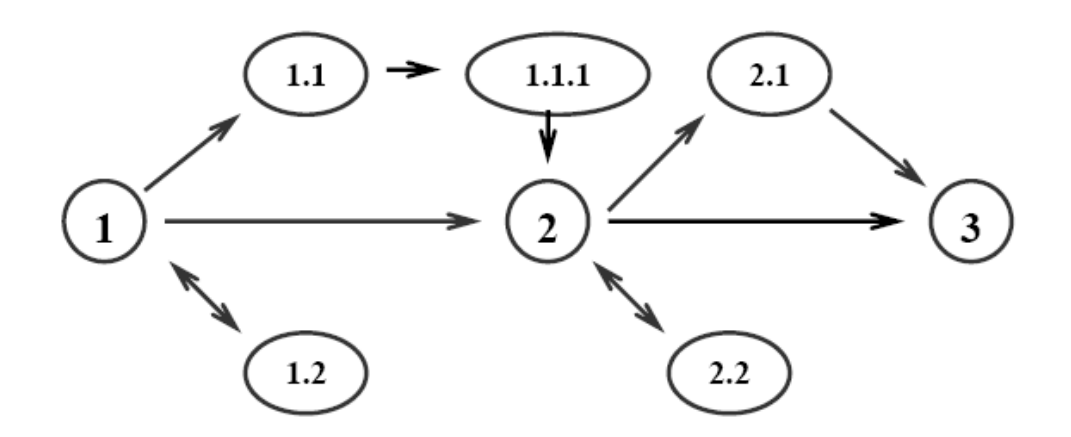

Obr. č. 2.3 Schéma větveného programu

Na principu výše uvedených bodů se začaly vytvářet nové učební pomůcky: programové učebnice a vyučovací stroje. Použitím některých poznatků kybernetiky a systémových principů byl výrazně ovlivněn rozvoj teorie i praxe programového učení.

Teorie programování vedla v pedagogice ke kritice učebních cílů, které byly formulovány příliš globálně. Požaduje, aby byly určovány konkrétní požadavky na kvalitu příslušných vědomostí a dovedností i na intelektuální a obecný rozvoj osobnosti žáků. Bylo vytvořeno schéma vyučovacího procesu vzhledem k detailně stanoveným cílům (N.F.Talyzinov. 1971): viz [2]

- a) vytyčení řízeného cíle,
- b) stanovení počátečního stavu řízené soustavy,
- c) program podnětů přihlížejících základním přechodovým stavům soustavy určované specifikou řízeného procesu, cílem řízení a výchozím stavem soustavy,
- d) získání informace podle určitého systému parametrů o stavu řízené soustavy na každém kroku řízení (zpětná vazba),
- e) zpracování informace získané cestou zpětné vazby a vyvolání korekčních (regulujících) podnětů,
- f) realizace regulujících stimulů.

U nás byla též rozpracována problematika programového učení v 60. – 70. letech např. Tollingerová.D., Kulič.V., a další. O ověření experimentu v jednotlivých předmětech se postarali M.Nováková či V.Pokorná.

Avšak původní velké nadšení programového vyučování vyprchalo a původní představy o tvorbě programových učebnic se staly spíše historií, obdobně jako očekávání, že "učící stroje nahradí učitelé" Ale podstatné prvky uvedené problematiky zůstávají živé v nových podmínkách a novém pojetí. Představují určitou etapu cesty k počítačům a jejich funkci ve vyučování.

#### **2.2 Moderní didaktická technika ve vyu**č**ování**

 V součastné době se využívání médií stalo nedílnou součásti výuky. Jde především o počítače, film, televize, video, přičemž televize a video jsou odsouvány do pozadí stále se rozvíjející technologie počítačů.

Otázka využívání počítačů ve vyučování se od svých počátků výrazně rozvinula. Dnes mají počítače své oprávněné místo ve škole, připravují mladé pokolení pro život a práci ve společnosti, která se prezentuje svým rychlým vývojem informačních technologií.

Jak ukazují dosavadní poznatky, ve vyučování se využívá následujících výukových programů :

- na procvičování látky,
- na prezenci látky,
- k simulaci a didaktickým hrám.

Vznik multimediálních počítačů a multimediálních programů provází i vznik multimediálních pracovišť.

Ve výuce a vzdělávání by se měli spíše používat takzvané interaktivní systémy. Jako interaktivní systémy se označují ty, "které umožňují aktivní podíl uživatele na řízení průběhu jednotlivých procesů např. umožňují žákovi výběr variant, přizpůsobují se jeho požadavkům, kladou nebo zodpovídají otázky atd."

S příchodem multimediální výuky přichází i nový problém týkající se učitelů. Budou ještě vůbec zapotřebí? A jak se změní jejich postoj pokud bude rozmach multimedií ve školách pokračovat, tak rychle jako do teď? Odpověď na tyto otázky přinese až čas, ale podle všeobecného mínění učitel bude zapotřebí ve školách pořád, žádný stroj ho nemůže nahradit. Jen se činnost učitele trochu změní. V mnohém to bude mít snadnější, ale zároveň v jiných ohledech složitější. Bude jen na učitelích jak si s touto výzvou poradí.

#### **2.3. Vstup po**č**íta**čů **do škol**

Příchod mikropočítačů do škol koncem sedmdesátých let minulého století přinesl zvrat do života škol, učitelů i dětí. Na základních školách se organizovaly různé zájmové kroužky výpočetní techniky, začalo se hovořit o pojmu počítačové gramotnosti a definovat se nová tvář školy. V té době se zdálo, že každé dítě by mělo zvládnout základy programování. Tato skutečnost byla přirozeným důsledkem vývoje výpočetní techniky a jejího využití v té době. Ovšem podle všeobecného názoru to nebyla zas tak dobrá myšlenka, protože ne každý se může naučit programovat a programování, které dítě nebaví a nejde mu, spíše od používání počítače odradí.

Počítače pro vzdělávání nabízejí zcela nové možnosti: programování, řízení experimentů a modelování ve vyučovacích předmětech exaktních věd (fyzika, biologie, chemie, elektronika), k matematickým výpočtům, výuce cizích jazyků, zpracování dat v zeměpise a dějepise a dokonce i v českém jazyce. Na počítačích je skvělé to, že se člověk může vzdělávat i mimo školu. A to buď přímo z domova a nebo z různých míst, kde se na světě může napojit na počítačovou síť a může se radit se svým učitelem, posílat vypracované úkoly atd.

O počítačové gramotnosti se opět hodně mluví, hlavně jako o významu umět komunikovat. Obava z odlidštění, z odcizení a izolace člověka, který používá počítač, postupně mizí a slábne od té doby co se začal používat Internet, díky kterému se člověk může spojit s kýmkoliv, ať je kdekoliv.

#### **2.4. P**ř**ínos po**č**íta**čů **pro výuku a u**č**ení**

 Počítače vytvářejí příznivé prostředí pro učení. Děti se v něm cítí dobře, láká je a přitahuje. Děti mohou při práci o problému přemýšlet, nemusejí mít strach, že se před třídou zesměšní. Počítače jsou objektivní na rozdíl od některých učitelů. Počítače přispívají k rozvoji žákům, kteří nemají dobrou paměť a dlouho neudrží pozornost, poskytují jim pozitivní zpětnou vazbu, mohou jim i poradit při řešení úkolu. Počítač je ideální pomůcka pro děti trpící dyslexií, dysgrafií či jinými školními poruchami.

 Počítačové systémy respektují individuální požadavky žáků, jako tempo učení a dovednosti, což je důležité, protože každý člověk se učí různým způsobem a odlišným tempem. Počítač může pracovat rychlostí vyhovující potřebám žáka, dovoluje mu vrátit se zpět a žádá po něm vysvětlení, dovoluje mu začít a končit práci v různých místech, může mu dát okamžitě zpětnou vazbu. Což je velice výhodné.

 Děti, které učení nebaví, se díky počítačům mohou pro učení nadchnout, a to může přispět k jejich školnímu úspěchu. Sledováním informací na počítači vyvolá u dětí větší zájem o učení a zpříjemní zážitky z vyučování. Ukazuje se, že necháme-li děti pracovat s tištěnými materiály a s encyklopediemi na CD-ROM, jsou daleko spokojenější právě při práci s CD- ROM, protože " ono to mluví, ukazuje i pohyblivé obrázky, daleko rychleji tam najdou, co potřebují, zatímco v knížce musím listovat." Děti tedy rychle pochopí rozdíl mezi CD-ROM a knihou. Zdálo by se, že bychom mohli zavřít knihovny a knihy spálit. Nikoliv! Možnost vlastní tvorby tištěních dokumentů na počítačích v kvalitě blízké profesionálním publikacím pomocí textových a grafických editorů u dětí posiluje pozitivně jejich vztah ke knížkám. Lidé budou dál knihy kupovat a číst. Číst rozsáhlé elektronické textové texty je velmi namáhavé. Při práci s elektronickými dokumenty může působit negativně i syndrom malého okna (vidím jen to, co je v okně), což pro řadu lidí může být nepříjemné.

13

(Černochová.M., Komrska.T., Novák.J.; Využití počítače při vyučované, Praha: Portál, 1998) viz [3].

 Počítače umožňují vyniknout i tam, kde žák předtím neuspěl. Zvláště toho pak můžou využívat děti, které píší nečitelně či děti, které zápasí s gramatikou a pravopisem. Počítače tedy snižují strach z vlastních nedostatků a neschopností. Toho by se mělo hodně využívat ve škole, díky čemuž by se děti mohly koncentrovat především na vlastní obsah práce a učitel by mohl věnovat větší pozornost motivaci dětí. Ve škole se můžeme setkávat i s případy, kdy se některé děti, které dosud nijak ve škole nevynikaly, se najednou při práci s počítačem ukážou šikovnější.

Počítače velice rychle zpřístupňují bohaté zdroje informací. Proto je zapotřebí děti vést k technikám sběru a zpracování dat, k metodám výběru a uspořádání informací a k jejich třídění a prezentaci. V souvislosti s tímto nabývá význam výchova k práci s informacemi (vyhledávání a třídění dat, práce s databázemi aj.). a k vizuální a grafické komunikaci. Velké množství dat je na počítači prezentováno graficky. Grafický jazyk a grafické prostředí se stává stále víc a víc nástrojem pro komunikaci mezi lidmi na celém světě. Složité ideje a vztahy jsou často srozumitelnější v grafické podobě. Proto bychom měli učit děti číst a tvořit obrázky, grafy, schémata, náčrty, zpracovávat data v grafické podobě, vyprávět děj a zachycovat myšlenky a fakta grafickými prostředky. (Černochová.M., Komrska.T., Novák.J.; Využití počítače při vyučování, Praha :Portal, 1998). viz [3]

 Počítače nabízejí prostředí pro rozvoj myšlení žáků. Třeba při práci s tabulkovými editory mohou děti snadněji objevovat závislosti mezi veličinami, vliv parametrů na průběh závislostí a při analýze vztahů mezi údaji se zbytečně nezdržovat nezáživnými numerickými výpočty. Ovšem to neznamená, že by děti neměly zvládnout základní numerické metody, operace a čísla (ať už formou počítání z paměti nebo formou písemnou) , rovněž by se měly neustále cvičit v odhadech výsledků.

14

 Obecně však můžeme říci, že tvůrčí práce založená na počítačových technologiích rozvíjí myšlení žáka. Při tvorbě úkolů musí totiž žák neustále přemýšlet, jak uskutečnit svůj záměr a dosáhnout své představy. Pokud se mu to nedaří, musí zvážit, kde se stala chyba a proč nenastalo to, co očekával a zamýšlel.

 Zatím jsme se zmiňovali o věcech, které platí obecně. Jsou však nějaké rozdíly, které bychom jako učitelé a rodiče měli respektovat? Přitahují všechny děti počítače stejným způsobem? Má věk nebo pohlaví vliv na přístup dětí k počítači? Zahraniční výzkumu upozorňují na existující rozdíly mezi chlapci a děvčaty ve výkonech při práci na počítačích, v zájmu o práci na počítači a další. Ve Velké Británii zjistili, že dívky nepoužívají počítače tak často jako hoši, děvčata se rovněž daleko méně připravují na profese zaměřené na počítače. Ukazuje se, že na této skutečnosti se významně podílí i to, že chybí vzory špičkových počítačových odbornic a že rodiče i učitelé nedostatečně povzbuzují děvčata k práci na počítači. Další příčinou, proč děvčata tolik s počítačem nepracují, je nedostatečná nabídka programů s " dívčími náměty", které by upoutaly pozornost dívek. Nepotvrdil se však názor, že zájem o počítače koresponduje se vztahem k matematice a úspěšnosti v matematice nebo přírodovědných předmětech. (Černochová.M., Komrska.T., Novák.J.; Využití počítače při vyučování, Praha: Portál, 1998) viz [3].

#### **2.5 Po**č**íta**č**e ve výuce**

Výuka s počítačem může probíhat v počítačové učebně nebo v běžné třídě vybavené alespoň jedním počítačem.

#### **Výuka v po**č**íta**č**ové u**č**ebn**ě

 Počítačovou učebnu zpravidla spravuje některý z učitelů nebo technický odborník. Všechny počítače školy by měly být propojeny do počítačové sítě a přístup na Internet by měl byt odkudkoliv. V počítačové učebně se nemusí děti učit děti jen předměty zaměřené na matematiku, programování, počítačové disciplíny, ale mohou se zde nacvičovat a procvičovat ovládání konkrétních programů formou jednoduchých cvičení. Děti tu mohou řešit složitější úkoly z nejrůznějších předmětů, přičemž počítače zde slouží především jako nástroj. Počítačovou učebnu mohou navštěvovat třídy v různých vyučovacích předmětech a prověřovat znalosti žáků, opakovat učivo pomocí výukových programů nebo vyhledávat informace v encyklopediích a na Internetu.

#### **Výuka s jedním po**č**íta**č**em ve t**ř**íd**ě

 Ne vždy učitel potřebuje celou vyučovací jednotku a není nutné pracovat se všemi dětmi na počítačích. Někdy potřebuje jen několik počítačů, na kterých by někteří žáci pracovali (zkoušení, řešili problém, hledali něco na Internetu), zatímco ostatní žáci sledují výuku pod vedením učitele.

 Dokonce i s jedním počítačem s možností projekce výstupu z počítače pro celou třídu se mohou dělat divy. Celá třída může sledovat například při výkladu výsledky měření, simulaci děje, informace vyhledávané pomoci Internetu, údaje z encyklopedií. Učitel dokonce může s jedním počítačem hrát s celou třídou didaktické hry a rozvíjet informační dovednosti, pěstovat paměť a postřeh žáků. Počítače s projekcí obrazu monitoru pro celou třídu může učitel využít ve všech fázích výuky:

- ve výkladu (např. při prezentaci výsledků měření ve fyzice nebo chemii, simulaci děje, informací z databází, informací nalezených pomocí Internetu aj.),
- při zkoušení žáků (zadávání úloh),
- při procvičování a opakování učební látky.

#### **2.6 Didaktické za**ř**azení vybraného softwaru do výuky.**

Didaktické zařazení softwaru do výuky by se dalo rozdělit podle tří hledisek. Za prvé podle vyučovaného předmětu, za druhé podle jednotlivých fází vyučovací hodiny (elektronika, fyzika) a za třetí podle vyučované látky (elektroniky a fyziky).

#### **1.Podle vyu**č**ovaného p**ř**edm**ě**tu**

Zde nebudeme mluvit o tom, že pro daný předmět je určen daný program. Spíše se zaměříme na to, že hodně předmětů je spolu propojených (fyzika, elektřina, chemie atd.) a tudíž program určený pro fyziku se může hodit i v jiných předmětech.

Ovšem nejzajímavější je asi fakt, že "všechny výukové programy" se dají využít v rámci výuky informatiky. Jako příklad může posloužit program Physikus. Učitel informatiky zadá žákům, ať si spustí program s tím, že si můžou do konce hodiny hrát. A žák aniž si to uvědomuje, si formou hraní osvojuje základní fyzikální poznatky. Další takový příklad můžeme najít u programu Edison (viz kapitola 3.4.).

To však neznamená, že celá výuka informatiky by měla být jen o tomto. Musíme vhodně zvolit, kdy tyto programy zařadit. Podle zkušeností je dobré takovouto práci zařadit na začátek hodiny a nebo na konec hodiny.

Celkově můžeme říci, že využití výukových programů ve výuce je někdy hodně náročné a učitel by proto takovým přípravám měl věnovat více času než obvykle.

#### **2.Podle jednotlivých fází vyu**č**ovací hodiny**

Klasická vyučovací hodina se dělí na šest fází: úvod, opakování ( Diagnostika), nová látka (Expozice), upevňování látky (Fixace, Aplikace), shrnutí, závěr. Využití softwaru se v jednotlivých fázích liší.

Úvod **–** využití spočívá v motivaci a to tím, že se žákům oznámí, že se v hodině bude pracovat s určitým programem, popřípadě s více programy.

Opakování.

Nová látka (Expozice) **-** pro tuto fázi se hodí různé programy např. Physikus, Edison. Tyto programy obsahují plno obrázků, animací a zvukových efektů. Ovšem je třeba stále brát zřetel na to, že nemůžeme pustit program a nechat ho vyložit látku za učitele. Učitel by měl s programem umět správně zacházet. To v praxi například znamená: učitel vyloží princip dieselového motoru a po výkladu pustí animaci, jak takový motor funguje. Animace může být puštěna s doprovodem textu nebo zvukovým komentářem, aby děti měly informace i od jiného zdroje než je učitel.

Upevňování probrané látky (Fixace, Aplikace).

Závěrečné shrnutí **–** zde se učitel bez programů obejde, protože smyslem této části hodiny je jen zopakování základních pojmů a poznatků, které byly probrány. I když určité využití by zde našla krátká prezentace třeba v MS PowerPoint.

Závěr hodiny - žádné uplatnění. Snad jen zadání domácího úkolu opět formou prezentace.

#### **3.Podle vyu**č**ované látky**

Pod tímto bodem si představuji využití výukového programu podle vyučované látky a podle dostupných výukových programů. Abych byl konkrétnější uvedu příklad. Téma Astronomie. Toto téma obsahuje sluneční soustavu, hvězdy, komety, vzdálenosti ve vesmíru meteory atd.. Tyto kapitoly těžko názorně žákům ukážete. Pokud ovšem vlastníte počítač a příslušný program stane se tato kapitola pro žáky rázem zajímavější. Chcete jim ukázat zatmění slunce, či pohyb planet ve sluneční soustavě? Není problém, jedním stiskem tlačítka to žákům názorně předvedeme.

Ovšem asi nejzajímavější pro nás bude z tohoto pohledu program Edison. Pokud učíte elektřinu či dokonce Elektroniku, měl byste tento program vlastnit. Pokud chcete vysvětlit například sériové či paralelní zapojení obvodu, není nic jednoduššího, než tento program spustit a názorně to žákům předvést s tím, že hned mají možnost si to vyzkoušet. Ve výuce elektroniky toto platí obzvláště.

Výukové programy se dají též využít, pokud má škola nedostatek pomůcek na různé pokusy. Zde bych ovšem apeloval na to, aby se spíše učitel snažil vymýšlet pomůcky sám, či se snažil o realizaci jednoduchých pokusů, které si děti budou moci samy vyzkoušet, či si je osahat. Přeci jenom jim to dá více, než když pokus budou sledovat jako animaci.

#### **3. Elektrotechnické stavebnice a výukový software**

S postupem času je možné ve školství sledovat jeden z nových trendů, kdy jsou tradiční elektrotechnické stavebnice obsahující reálné elektrotechnické součástky nahrazovány počítačovými programy, které umožňují simulovat činnosti spojené s elektrotechnickými stavebnicemi (výběr součástek, jejich propojení, oživení obvodu atd.).

 V dnešní době jsou počítače a softwarové produkty na takové úrovni, že tento stav umožňuje zcela omezit využívání klasických "součástkových" elektrotechnických stavebnic ve výuce. Je již k dispozici řada počítačových elektrotechnických laboratoří, které umožňují v simulované podobě realizovat jednotlivé elektrické obvody a studovat na nich veškeré jevy a zákonitosti, např. jde o programy EDISON, Electronics Workbench, NI Multisin, Tina Pro , Integra Station 3.1, Synario, SP Pac Designer aj.

Nejsou třeba žádné reálné měřící přístroje, neboť programy obsahují nejrůznější multimetry i osciloskopy. Součástková základna je dostatečně široká, čímž umožňuje realizaci i sebesložitějších elektrických obvodů. Výsledky měření je možné přenášet i do jiných softwarových aplikací. Nespornou výhodou je cena, za kterou lze celou laboratoř pořídit. V případě nákupu fyzických přístrojů by se vyšplhala i do statisícových částek. Otázkou ovšem zůstává, na kolik je výhodné z edukace zcela odstranit reálné součástky. Ztrácí se tak smysl využívání elektrotechnických stavebnic ve výuce a není naplňován požadavek na přiblížení skutečného světa elektrotechniky žákovi. Žák již nemanipuluje s technickými objekty, elektrotechnickými součástkami, ale jen s jejich zobrazeními.

#### **3.1 Teoretická východiska dané problematiky**

#### **Postavení elektrotechnických stavebnic v didaktickém systému**

V rámci didaktiky elektrotechnické stavebnice řadíme mezi didaktické prostředky; termín didaktický prostředek označuje pojem značně rozsahově široký a obsahově kvalitativně bohatý, označuje pojem, který je výchozím pro tuto problematiku. Didaktické prostředky jsou významnou didaktickou kategorií, jak uvádí (Maňák,J.; Nárys didaktiky. 3.vyd. Brno: Masarykova univerzita 2003) viz. [4] v pedagogice a didaktice pojem prostředky v širokém smyslu zahrnuje vše, co vede ke splnění výchovně-vzdělávacích cílů. Didaktické prostředky představují různorodou skupinu, je možné je členit do dvou hlavních skupin, a to na:

1. nemateriální (např. metody, formy, organizace školské činnosti, znalosti),

2. materiální (např. učební pomůcky, didaktická technika, vybavení učeben).

Další členění didaktických prostředků přehledně uvádí ve své publikaci např. (Bohony.P.; Didaktická technologia, Nitra UKF 2003) viz. [6]. Při používání termínu didaktické prostředky v praxi vznikají terminologické kolize, tento pojem je mnohdy používán úžeji pouze pro skupinu materiálních didaktických prostředků. (Maňák.J.; Nárys didaktiky. 3.vyd. Brno: Masarykova univerzita 2003) viz.[4] uvádí, že analytický přístup k pedagogickým kategoriím vyžaduje, abychom termín didaktické prostředky (v užším smyslu) vztahovali jen na předměty a jevy materiální povahy.

Materiální didaktické prostředky jsou dnes již neodmyslitelnou součástí výuky, jen stěží si dokážeme představit učitele odkázaného jen na jeho verbální či neverbální komunikaci, jsou rovněž významným prvkem pro zvýšení pedagogické efektivity. Klasifikací materiálních didaktických prostředků se ve

22

svých pracích zabývá řada autorů, mnohdy jsou volena různá kritéria a přístupy. Jako nejkomplexněji a vhodně pojatá se jeví klasifikace uváděná v publikaci (Kalous.Z. – Obst.O. a kol.; Školní didaktika, Praha: Portál, 2002 )viz. [7]. Problematikou materiálních didaktických prostředků se systematicky zabývá didaktika materiálních prostředků, což je důležitá interdisciplinární oblast, která má vztah s technikou, ergonomií, teorií informace, kybernetikou a jinými příbuznými vědními obory (Pavelka.J.; Vyučovacie prostriedky v technickej výchove, Prešov 1999) viz. [8].

Učební pomůcky jsou v pedagogickém slovníku definovány jako předměty zprostředkující nebo napodobující realitu vytvářet dovednosti v praktických činnostech žáků, slouží k zobecňování a osvojování zákonitostí přírodních a společenských jevů.

Uplatňování principu názornosti je jednou ze základních, avšak ne vždy dodržovaných didaktických zásad. Funkce materiálních didaktických prostředků vyplývá ze skutečnosti, že člověk získává 80 % informací zrakem, 12 % informací sluchem, 5 % informací hmatem a 3 % ostatními smysly, ovšem v tradiční škole tyto skutečnosti nejsou respektovány a zapojení smyslů je následující: 12 % informací je získáváno zrakem, 80 % sluchem, 5 % hmatem a 3 % ostatními smysly.

V dnešní době existuje nepřeberné množství učebních pomůcek, samozřejmě pro různé obory, různé kvality, od domácích výrobců i zahraničních, pořiditelných za různé ceny atd., zároveň jsou školy již jistými učebními pomůckami vybaveny, ovšem v rozdílné kvalitě i kvantitě. Při přípravě na výuku musí učitel z repertoáru učebních pomůcek vybírat uvědoměle a odůvodněně, důležitý je především přístup k jejich využití ve výuce. Doporučuje se následující postup volby vhodné učební pomůcky vzhledem (Skalková.J.; Obecná didaktika, Praha 1999) viz. [1] :

1. k cíli, který jeho vyučování sleduje,

2. k věku a psychickému vývoji žáků, jejich dosavadním zkušenostem a vědomostem,

3. k podmínkám realizace (vybavení třídy a školy) i zkušenostem a dovednostem učitele.

#### **Elektrotechnická stavebnice a po**č**íta**č

Elektrotechnika jako vědní disciplína se neustále rozvíjí nezadržitelnou rychlostí, stále více je možné pozorovat trendy, kdy zejména k řízení, ovládání a regulaci elektrotechnických systémů je využíváno počítačů (např. systém ALLAN-BRADLEY určený k automatizovanému řízení celých provozů). Na tento trend musí zákonitě reagovat i edukační prostředí ve všech úrovních vzdělávání, jehož součástí elektrotechnika v didakticky transformované podobě je. Prostřednictvím didaktických transformací je účinně zajištěno, že obsah vzdělávání je adekvátní věku žáka či profilu absolventa. Do škol se tak nevyhnutelně dostávají didakticky transformované elektrotechnické systémy především v podobě elektrostavebnic, i u nich je v poslední době zřetelný trend jejich propojování s počítačem, či jejich plným nahrazením v simulované podobě. Je tak možno paralelně vedle sebe pozorovat elektrotechnické stavebnice několika odlišných koncepcí, které lze rozdělit do následujících základních kategorií (dále užíváno označení jen jako kategorie 1, 2 atp.):

1. Elektrický obvod se realizuje fyzicky, k diagnostice stavu elektrických obvodů je využíváno analogových či digitálních měřících přístrojů, u nichž jsou naměřené hodnoty zobrazovány jako výchylky ručičky či zobrazení znaků na alfanumerickém displeji.

2. Elektrický obvod se realizuje fyzicky, k diagnostice stavu elektrických obvodů využíváno digitálních měřících přístrojů, u nichž jsou naměřené hodnoty

zobrazovány jako zobrazení znaků na alfanumerickém displeji a signál je dále předáván k vyhodnocení počítači.

3. Elektrický obvod se realizuje fyzicky, stavebnice je primárně určena k propojení s počítačem. K diagnostice stavu elektrických obvodů je využíváno vestavěných převodníků, signál je dále předáván k vyhodnocení počítači a ke zjišťování stavu elektrických obvodů je využíváno simulovaných měřících přístrojů. Stavebnice může rovněž umožňovat ovládání a regulaci pomocí počítače.

4. Elektrický obvod se realizuje na počítači simulovaně, k diagnostice stavu elektrických obvodů je využíváno simulovaných měřících přístrojů.

5. Kombinované stavebnice již uvedených kategorií.

Se všemi uváděnými kategoriemi je možné se běžně na různých typech škol setkat, záleží na zaměření a stupni odbornosti. Zvláště v učivu o elektrotechnice je řada důvodů pro aplikaci elektrotechnických stavebnic v edukačním procesu, prostřednictvím nichž je možno usnadnit výklad obtížnějších elektrotechnických pojmů, jevů, procesů a zákonitostí. Konkretizují abstraktní teoretické poznatky o elektrotechnických a fyzikálních objektech a snadněji vystihují jejich hlavní znaky.

#### **Kategorie 1**

Patří mezi nejstarší edukační média tohoto typu, vyskytují se v mnoha variantách konstrukčního řešení. Elektrický obvod, který je jejich prostřednictvím realizován, se fyzicky sestavuje bezprostřední manipulací s funkčními prvky a jednotkami, ty mohou být i zapouzdřeny do různých kostek či umístěny na nosných destičkách, které je chrání před poškozením a usnadňují manipulaci. Tímto konstrukčním opatřením jsou vhodně uzpůsobeny pro jednodušší zapojování. Součástky jsou buď umístěny pevně (stacionárně) k nosným prvkům a tyto se následně propojují prostřednictvím vodičů, nebo jsou

25

vývody součástek volně zasouvány do rozebíratelných kontaktních polí. Taktéž je možné součástky připájet napevno k desce plošného spoje. Často užívanou variantou je již zmiňované umístění součástek do různých kostek či umístění na nosné destičky, které jsou opatřeny kontakty pro jednoduché zapojování. U těchto stavebnic hrozí při zapojování zničení jednak mechanického charakteru (uvolnění kontaktů, praskání plastů atp.), ale i elektrického (destruktivní účinky zkratu, přepětí atp.) Vyráběny jsou ve variantách jak žákovských tak i demonstračních.

Měření elektrických veličin je prováděno analogovými měřícími přístroji (nejčastěji měřící ústrojí magnetoelektrické, elektromagnetické či elektrodynamické) nebo digitálními měřícími přístroji, které jsou pro žáky atraktivnější, práce s nimi je jednodušší, rychlejší a odpadá řada chyb vznikajících při měření. Měřící přístroje mohou být rovněž vyvinuty speciálně pro didaktické aplikace, nebo lze využít běžně dostupných měřících přístrojů pro elektrotechnickou praxi.

#### **Kategorie 2**

Konstrukční a realizační stránka těchto elektrotechnických stavebnic je shodná jako u kategorie 1. Rozdíl je ve využívání pouze digitálních měřících přístrojů, kdy je digitální signál prostřednictvím rozhraní (např. RS 232 pro měřící přístroje METEX) přenesen k dalšímu zpracování do počítače. Data je poté možné dále analyzovat, početně a graficky zpracovávat a vyhodnocovat (viz. např. časový průběh na žárovce a kompaktní zářivce ).

Mnohdy pouhým doplněním starších elektrotechnických stavebnic takovouto měřící technikou nabudou zcela odlišných dimenzí a jejich využitelnost se mnohonásobně zvýší. Odpadá tak ruční vypisování tabulek naměřených hodnot a složité sestrojování grafů. Nevýhodou je nepoměrně vysoká cena takovýchto měřících přístrojů, tím se stávají pro běžné školní aplikace málo dostupnými. Výhodou propojení elektrotechnické stavebnice s

26

počítačem je možnost připojení dataprojektoru a promítat tak výsledky měření celé třídě.

#### **Kategorie 3**

Elektrotechnické stavebnice tohoto typu jsou charakteristické tím, že při práci s nimi zahrnují samotnou fyzickou realizaci elektrických obvodů. Oproti předchozím je zásadní rozdíl v tom, že rozhraní jsou až na výjimky vyvíjeny speciálně pro didaktické aplikace. Odpadá tak nákup měřících přístrojů, jelikož hodnoty měřených veličin jsou odečítány pouze z monitoru počítače. Opět je umožněno výsledky měření různými způsoby zpracovávat. Nevýhodou je, že žákovi není umožněno seznámit se s reálně používanou měřící technikou. Vhodně ovšem umožní plné pochopení elektrotechnických pojmů, jevů, procesů a zákonitostí.

Do této kategorie je možné zařadit i úspěšnou stavebnici od RC Didactic systems, která je vhodná zejména pro odborné střední a vysoké školy.

#### **Kategorie 4**

V dnešní době jsou počítače a softwarové produkty na takové úrovni, že tento stav umožňuje zcela omezit využívání klasických "součástkových" elektrotechnických stavebnic ve výuce. Je již k dispozici řada počítačových elektrotechnických laboratoří, které umožňují v simulované podobě realizovat jednotlivé elektrické obvody a studovat na nich veškeré jevy a zákonitosti, např. jde o programy Electronics Workbench, TinaPro aj. Nejsou třeba žádné reálné měřící přístroje, neboť programy obsahují nejrůznější multimetry i osciloskopy. Součástková základna je dostatečně široká, umožňuje realizaci sebesložitějších elektrických obvodů. Výsledky měření je možné přenášet i do jiných softwarových aplikací. Nespornou výhodou je cena, za kterou lze celou laboratoř pořídit, v případě nákupu fyzických přístrojů by se vyšplhala i do statisícových částek. Otázkou ovšem zůstává na kolik je výhodné z edukace zcela odstranit reálné součástky.

Tyto elektrotechnické laboratoře se vyskytují i na různých úrovních didaktických transformací, viz např. program Edison pro základní školy či TinaPro pro střední a vysoké školy. Prostřednictvím dataprojektoru je možné promítat celý průběh realizace zapojení elektrického obvodu, včetně měření elektrických veličin. Odpadá tak rozlišování na demonstrační a žákovské elektrotechnické stavebnice.

#### **Kategorie 5**

Tyto elektrotechnické stavebnice jsou vhodnými kombinacemi předchozích kategorií. Spojují tak veškeré výhody v jeden integrovaný celek. Jejich aplikace ve výuce se jeví pro svou univerzálnost jako nejvýhodnější, umožňují diferencovaně různé formy realizace elektrických obvodů, jejich další analýzy a měření elektrických veličin

#### **3.2 Kategorizace a typy elektrotechnických stavebnic**

#### **Kategorizace podle zp**ů**sobu využití ve výuce**

V souvislosti s edukačními aspekty je zapotřebí nejdříve zmínit klasifikaci elektrotechnických stavebnic dle způsobu využití ve výuce na demonstrační a žákovské. Oba typy stavebnic jsou, jak vyplývá i z publikace (Křenek.M. – Kotrbová.A.; Elektronika v technických pracích 8. ročníku ZŠ, Praha 1985 ) viz. [10], důležité a plní ve výuce svou specifickou roli.

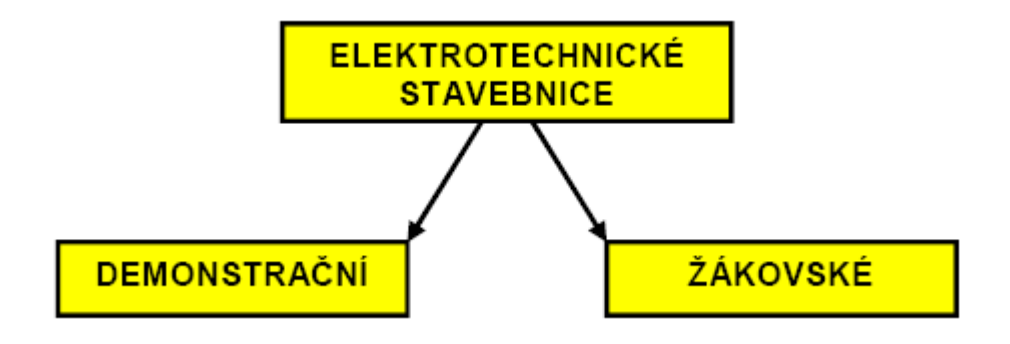

Obr. č. 3.1 Kategorizace elektrotechnických stavebnic dle způsobu využití ve výuce

#### **Kategorizace podle po**č**tu oblastí pro n**ě**ž jsou ur**č**eny**

Elektrotechnické stavebnice mohou obsahovat prvky pouze pro jednu oblast elektrotechniky nebo jich mohou zastřešovat libovolný počet. Elektrotechnické stavebnice můžeme kategorizovat na jednooborové monotematické) nebo víceoborové (polytematické).

#### **Kategorizace podle úrovn**ě **vzd**ě**lávání**

Elektrotechnické stavebnice nejsou využívány jen na základních školách. Jejich využití je široké a nabízí řadu možností jejich aplikace do edukačního procesu různých typů škol. Je možné je využívat v základním, středoškolském i vysokoškolském vzdělávání.

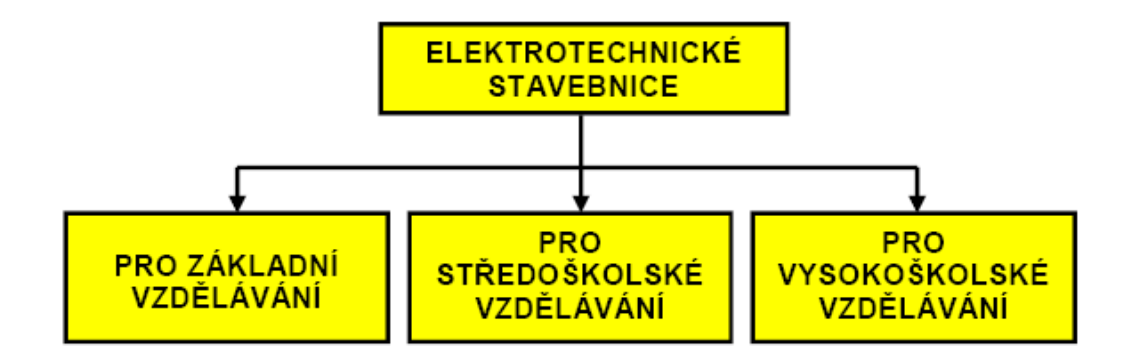

Obr. č. 3.2 Kategorizace elektrotechnických stavebnic dle úrovně vzdělání

#### **Kategorizace dle zam**ěř**ení elektrotechniky**

Elektrotechnické stavebnice neexistují pouze v provedení pro obecnou elektrotechniku či podobně. Elektrotechnika je vnitřně členitým, stále se rozvíjejícím oborem a elektrotechnické stavebnice koncipované pro specifika jednotlivých disciplín lze členit na kategorie: pro obecnou elektrotechniku a elektroniku, pro výrobu a rozvod elektrické energie, pro elektrické stroje (transformátory, pohony aj.), pro elektroinstalace, pro automobilovou elektrotechniku, pro digitální a mikroprocesorovou techniku, pro telekomunikační techniku, pro měřící a regulační techniku, pro řídící a automatizační techniku, pro výkonovou elektroniku či pro jiné zaměření.

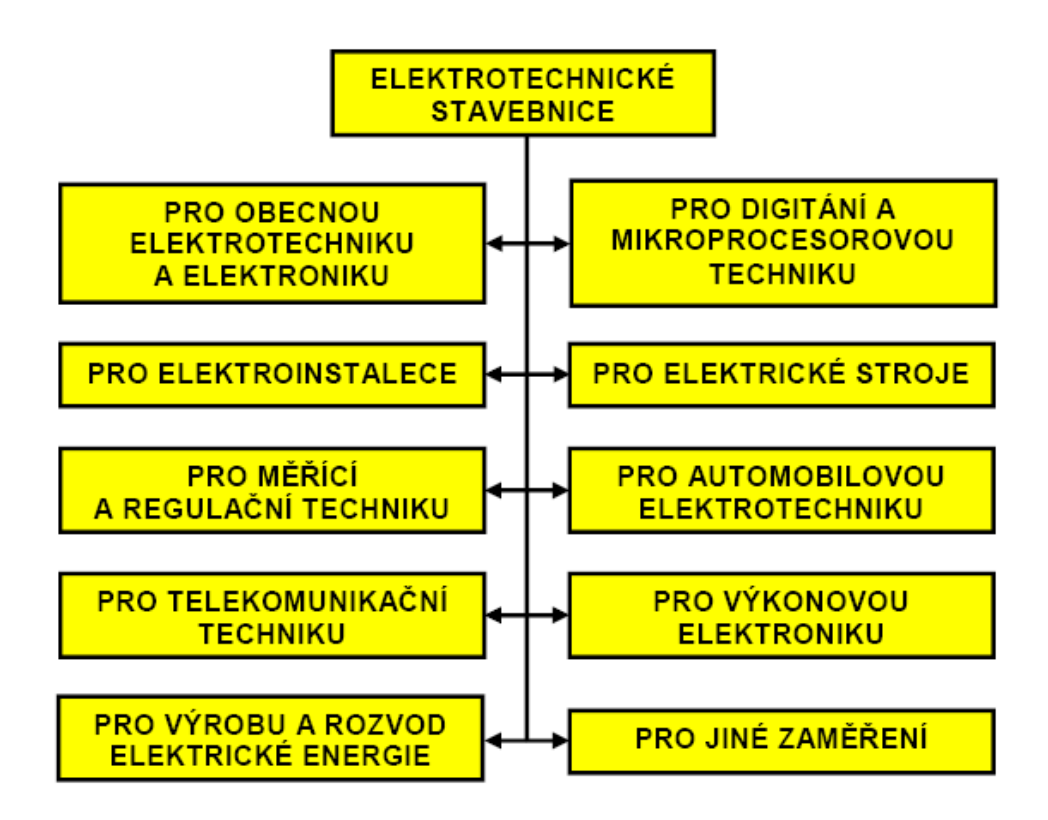

Obr. č. 3.3 Kategorizace elektrotechnických stavebnic dle zaměření elektrotechniky

#### **Kategorizace podle typu uživatele**

Podle typu uživatele, pro něž jsou elektrotechnické stavebnice určeny, je lze dle (Mošna.F. – Novák.D.; Průzkum a analýza elektrotechnických stavebnic pro technickou výchovu, Hradec Králové 1990) viz [12] kategorizovat na stavebnice pro začátečníky, pokročilé a pro velmi pokročilé. Stavebnice se neliší pouze počtem součástek, které jsou pro zapojování k dispozici, ale i celkovou koncepcí.

## **3.3 Nejpoužívan**ě**jší elektrotechnické stavebnice ve školní praxi a p**ř**i volno**č**asových aktivitách**

Zde bude popsána jen část elektrotechnických stavebnic, které se nacházejí na našem trhu a které se využívají k pochopení některých základních poznatků ve školství.

#### **Voltík I, II, III**

Sada elektrotechnických stavebnic sestávající se ze tří na sebe navazujících typů je příkladem stavebnic, kde jsou elektronické součástky pevně namontovány na základní desce. Jejich montáž je provedena až na výjimky ze spodní strany a seshora se provádí jejich propojování zasouváním odizolovaných vodičů do kovových zdířek a jejich mechanickým upevněním pomocí gumových kolíčků. Jedná se tedy o rozebíratelné spoje. Obvody, které je možné s těmito stavebnicemi realizovat jsou pro žáky velmi atraktivní, mj. jde o elektronický klavírek, vysílač Morseovy abecedy, telefon, poplašné zařízení aj. Stavebnice Voltík I je určena již žákům druhé třídy, stavebnice Voltík II potom od páté třídy. Toto doporučení uváděné výrobcem se ovšem jeví jako nepřesné s tím, že věková hranice je uměle snížena, na což upozorňují i (Serafín.Č. – Partíková.L.; Význam a úloha stavebnice v technicky orientovaných předmětech na ZŠ, Bánská Bystrica 2003) viz [11]. Jsou vhodné pro využití ve volnočasových aktivitách, ale jsou taktéž využitelné i ve výuce technické výchovy na základních školách. Stavebnice Voltík III nenalezne uplatnění na základních školách ve větším rozsahu, jelikož je zaměřena na číslicovou techniku, která je probírána pouze v rámci rozšiřujícího učiva. Ocení ji ovšem žáci s velkým zájmem o elektrotechniku.

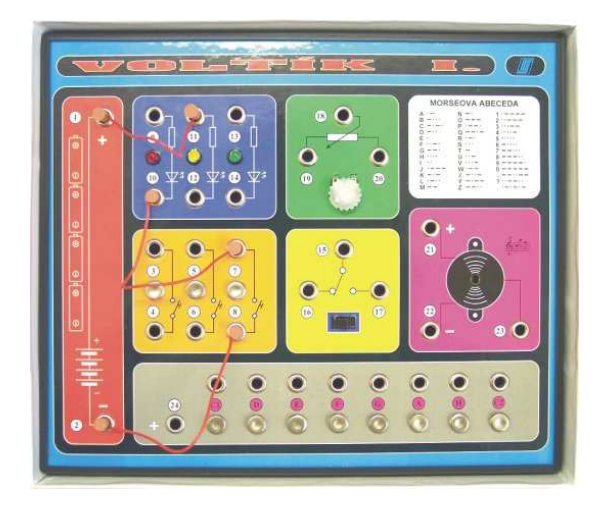

Obr. č. 3.3 stavebnice Voltík 1

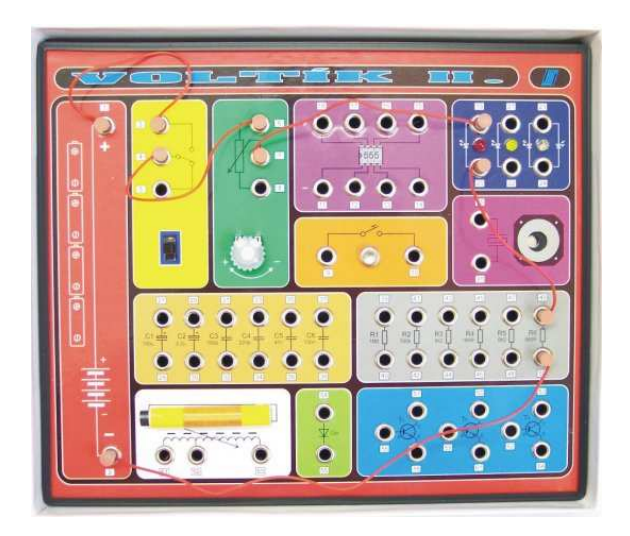

Obr. č. 3.4 stavebnice Voltík 2

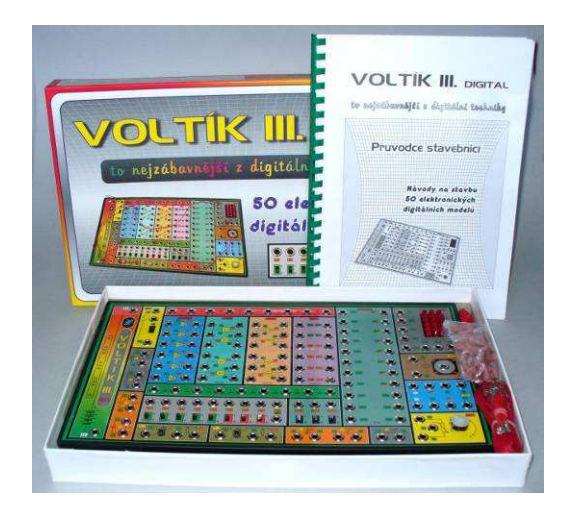

Obr. č. 3.5 stavebnice Voltík 3

#### **Propojovací pole**

Propojovací pole je typ elektrotechnické stavebnice, který umožňuje žákům bezprostřední manipulaci se součástkami. Jde o jakousi elektronickou dílnu, kde jsou nahrazeny pájené spoje spoji zásuvnými, což je výhodné především tím, že součástky jsou i po použití neporušeny a je umožněno jejich opětovné použití. Je ovšem nutné, aby si žáci na tento způsob řešení elektrických spojů přivykli.

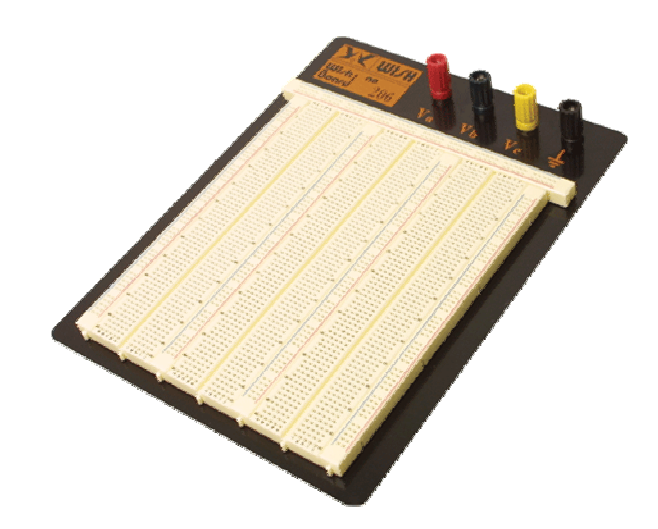

Obr. č. 3.6 stavebnice propojovací pole

#### **Elektromontážní souprava**

Souprava umožňuje poznat základní elektromontážní práce, které se uplatňují při realizaci bytových rozvodů. Účelem práce s touto elektrotechnickou stavebnicí není naučit žáky zřizovat nebo opravovat zařízení bytového rozvodu elektrické energie, jelikož tuto činnost smějí provádět pouze pracovníci s odbornou elektrotechnickou kvalifikací. Žáci základních škol ovšem mají možnost poznat, jak jsou zapojeny elektrické obvody a jaké součástky se používají. Mohou tak poté bezpečně a uživatelským způsobem obsluhovat elektrická zařízení v bytech, provádět drobné opravy jako jsou výměny žárovek, zářivek či pojistek nebo závažnější závady rozpoznat a na základě toho přivolat odborníka. I když jsou v soupravě užity instalační prvky pro napětí 230 V, funkčnost sestaveného obvodu se testuje za pomocí bezpečného napětí o hodnotě pouze 24 V. Souprava je uložena v dřevěném obalu, který slouží spolu s držáky jako stojan pro desku k zapojování.

#### **Elektronik 1**

Elektrotechnická stavebnice Elektronik 1 je příkladem žákovské elektrotechnické stavebnice se součástkami umístěnými uvnitř plastových kostek. Kostek je celkem 63, z nichž jedna je prázdná. Tato víceúčelová široce koncipovaná stavebnice je určena pro začátečníky a její využití je vhodné jak ve školních podmínkách, ale i v zájmových kroužcích a domácích podmínkách.

Snahou výrobce je, aby stavebnice zaujala a probudila zájem žáka o tento obor a byla prvním krokem za poznáním. Stavebnice Elektronik je velmi jednoduchá a nenáročná. Nevyžaduje žádné odborné vědomosti. Plynule navazuje na hru z dětského věku se skládacími kostkami obrázkových motivů. V tomto případě s vyšší náročností na zrakové rozlišování grafických značek a čár.

Stavebnice umožňuje realizaci čtyřiceti různých elektrických obvodů, které lze realizovat kopírováním schémat viz obr. č. 3.9 , jelikož na plastových kostkách jsou kromě schematických značek jednotlivých elektrotechnických elementů znázorněny i vodivé cesty, které jsou ovšem ve skutečnosti realizovány speciálními zásuvkovými kontakty umístěnými na bocích plastových kostek. Tím je zajištěna jednoduchost a přehlednost zapojování

35

elektrických obvodů. Práce se stavebnicí je jednoduchá, nenáročná a nevyžaduje žádné odborné vědomosti. Plastové kostky se mechanicky upevňují jejich zaklapáváním do rastrového základu z plastu viz Obr. č. 3.8.

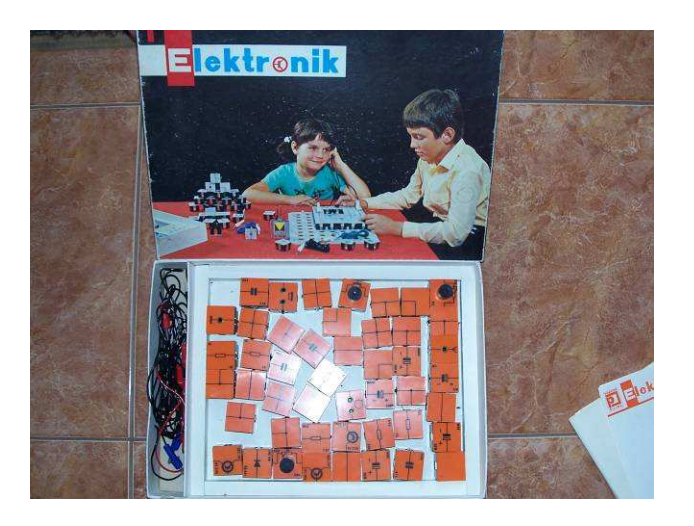

Obr. č. 3.7 Stavebnice elektronik 1

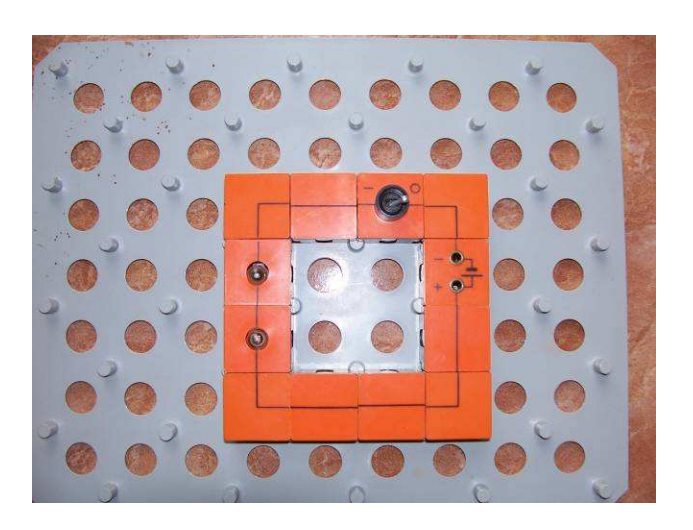

Obr. č. 3.8 Plastové moduly ve stavebnici elektronik 1
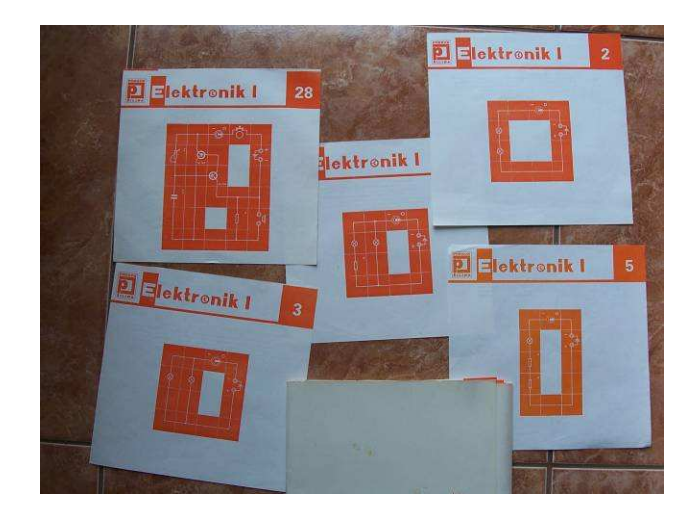

Obr. č. 3.9 Elektrické obvody ve stavebnici elektronik 1

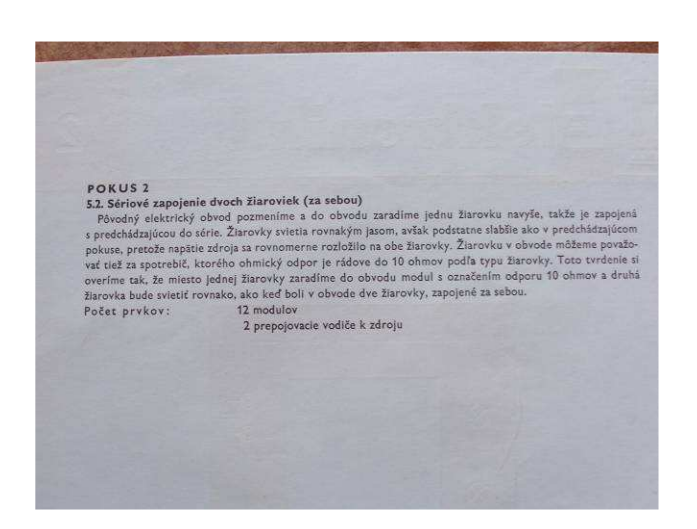

Obr. č. 3.10 Popis zapojení jednotlivých obvodu ve stavebnici elektronik 1

#### **Didaktik – žákovské soupravy (Elekt**ř**ina** č**.1)**

Jsou to jednotlivé žákovské soupravy, které jsou určeny pro sestavování různých pokusů z fyziky na základních a středních školách. Žáci si jednoduchým způsobem sami sestavují pokusy z oblasti elektřiny, elektroniky, mechaniky, optiky a termodynamiky. Soupravy se skládají ze systému zástrčných kamenů, což umožňuje bezpečné a přehledné zapojení různých elektrických obvodů viz obr. č. 3.12. Nutným příslušenstvím (není součástí souprav) jsou školní napájecí zdroj (12V/2A) a měřící přístroje. Ke každé soupravě je dodáván návod na sestavení pokusů. Pro názornost jsou uvedeny v přehledech souprav některé pokusy, které je možné sestavit z jednotlivých souprav viz obr. č. 3.14 .

Pomocí žákovské soupravy Elektřina 1 mohou žáci sestavit následující pokusy a obvody např. Ohmův zákon, měření a použití Ohmova zákona, specifický odpor ve vodiči, sériové a paralelní zapojení žárovek, sériové a paralelní zapojení ohmických odporů, dělič napětí – potenciometr; model potenciometru, současné zapojení odporů, vnitřní odpor zdroje napětí, přeměna elektrické energie na tepelnou, přeměna elektrické energie na světelnou, vodivý drát a odporový drát, vyvíjení tepla, tavná pojistka.

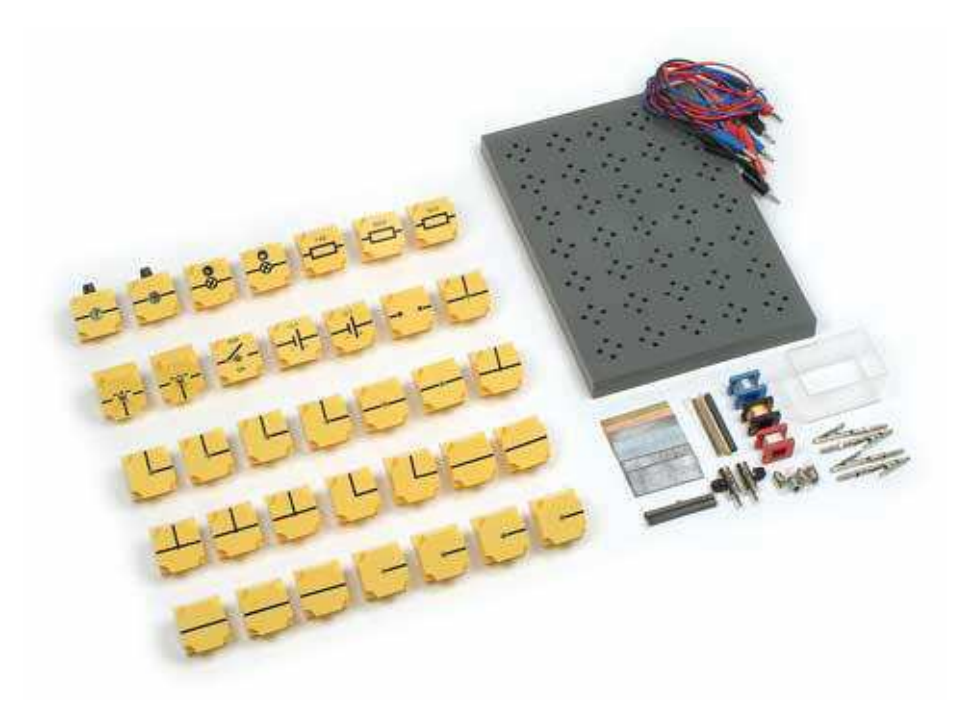

Obr. č. 3.12 Didaktik – žákovská souprava Elektřina 1

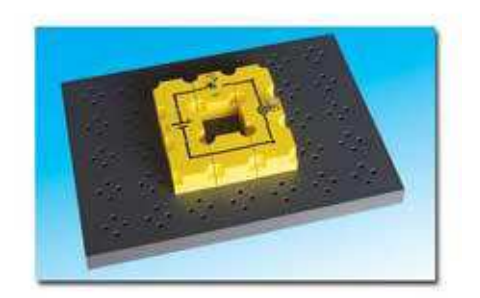

Obr. č. 3.13 Elektřina 1

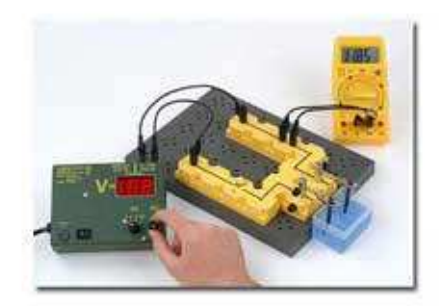

Obr. č. 3.14 Pokus č.1

# **3.4 Nejpoužívan**ě**jší výukový software ve školní praxi a p**ř**i volno**č**asových aktivitách**

### **TINA Pro**

Tina Plus pro Windows je výkonný programový balík pro návrh, simulaci a analýzu elektronických obvodů. Umožňuje simulaci analogových, digitálních i smíšených obvodů. Lze volit buď klasický způsob analýzy SPICE s grafickým zobrazením výsledků simulace ve formě grafů závislosti, anebo je možné odečítat výsledky simulace na panelech virtuálních měřících přístrojů. Je možné rovněž volit multimediální režim simulace (naznačení svitu ledek, žárovek, přepínačů myši apod.). Program je dodáván s šestnáctikanálovou měřící kartou do počítače, takže lze snadno přejít k reálným měřícím úlohám. Výsledky měření skutečných obvodů jsou zobrazovány na panelech meřících přístrojů, jež jsou totožné s virtuálními přístroji z části simulačního programu.

V demoverzi je přístupné velké množství modelů aktivních prvků a jejich parametry lze editovat. U každého parametru modelu lze zvolit rozptyl parametrů, takže dva tranzistory se stejným značením se budou mírně lišit. To je výhodné například při konstrukci astabilních klopných obvodů, protože odpadají problémy s rozkmitáním obvodu. Grafické možnosti simulačního programů jsou přece jenom chudší a programy často vyžadují tisk schématu zapojení a každého grafu na samostatný papír. Občas se navíc stane, že část obrázku přesáhne, takže se vytiskne na více stránkách. Libovolný grafický program, kterým může být v nouzi i obyčejné Malování z Windows, umožňuje navíc snadné přidání komentáře, popisků a případně i snadné vložení upraveného obrázku do textového pole.

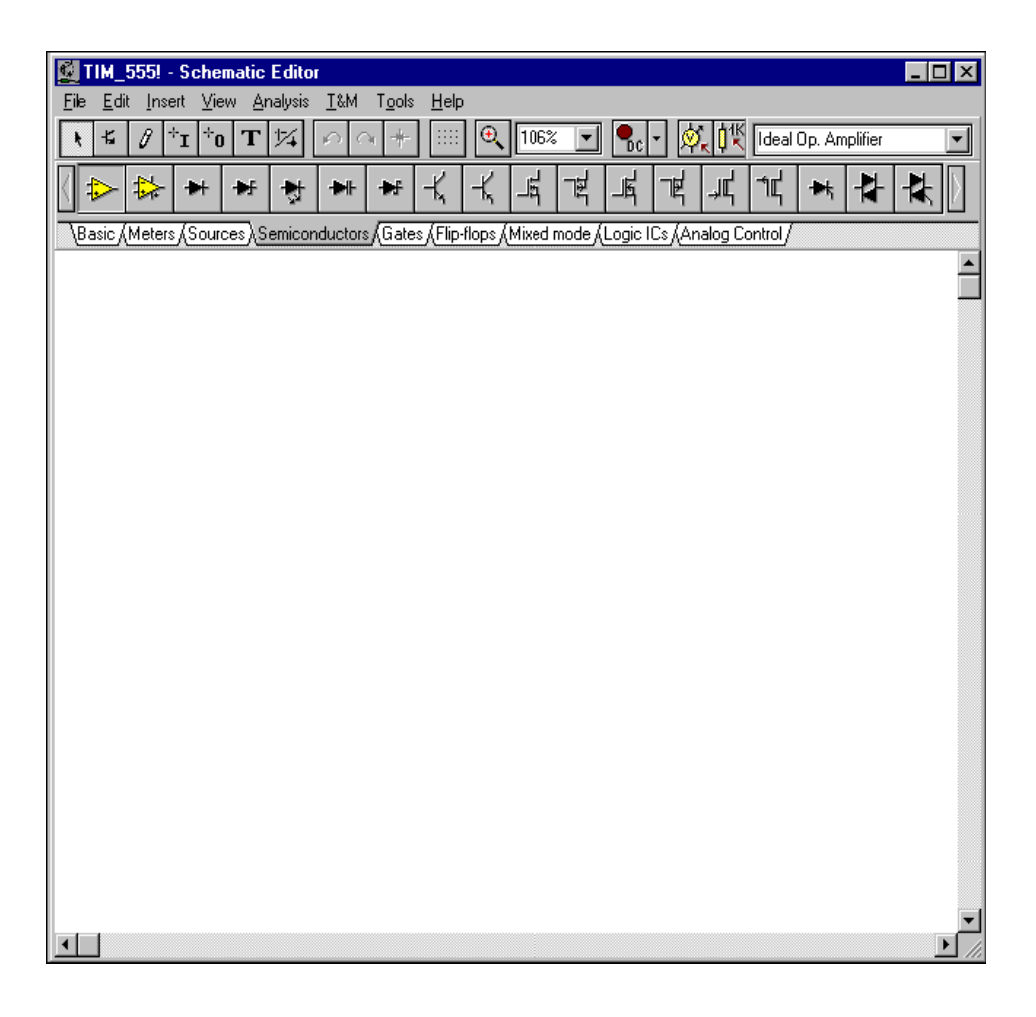

Obr. č. 3.11 Základní plocha programu Tina Pro

Po spuštění programu se objeví okno se základním řádkem nabídek (File, Edit, Insert, View, Analysis, Tools a Help). Následující dvě vypínatelné lišty (Tool Bar a Component Bar) a záložky vztahující se k součástkám Basic ( zemnění, R, L, C, transformátory, spínače), Meters (A, V, W logická sonda a měřící body.

### **NI Multisin**

Multisim je elektronická laboratoř na počítači pro analogovou a digitální analýzu nakresleného elektronického obvodu. Vynikající pomocník pro vývoj elektronických zapojení i pro výuku ve školách.

.<br>C Multisim - [Amp\_mod.ms7]  $\frac{1}{2}$   $\frac{1}{2}$   $\frac{1}{2}$   $\frac{1}{2}$ File Edit View Place Simulate Transfer Tools Reports Options Window Help  $\Box$ el $\times$ **D <del>B</del> B** | X th & | B | B Q Q Q | q | ⊞ + 3 3 3 3 3 4 × H | Q + + B | | M + + b | |nUseLis  $\overline{\boxdot}$  ?  $\overline{\phantom{a}}$  $A \times 200$  $\overline{\mathbb{R}}$  $\overline{ }$ XSC1  $\Theta$  $\overline{I}$  $-1|1| \frac{v_4}{15v}$ A)  $\bigoplus$  B ī  $\sqrt{8}$ 4h  $||\cdot||_{15V}$ U  $A<sub>1</sub>$  $\overline{u}$  $A<sub>2</sub>$ **LM741CN**  $\times$  $R4$  $\vee$ 3  $100 \text{mV}$   $\sqrt{0}$  $\times$  $\frac{1}{15v}$  $\frac{1}{2}$ VVV<br>V: -322.303 mV<br>V(p-p): 1.53 V<br>V(ms): 541.245 mV<br>V(do): 401.609 µV<br>Freq.: 1 kHz 一系数  $\overline{u}$  $100$ m $\sqrt{0}$  $R<sub>3</sub>$ ò -<br>LM741CN  $\sqrt{5}$  $-\sqrt{10}$ <br>10kOhm 5%  $\sqrt{6}$  $\sqrt{7}$  $5V$ 1.4V 5 V<br>10kHz<br>0Deg ~  $||\cdot||_{15}$ -<br>10kHz 22nF –<br>VR2<br>210kOhm\_5%  $0$ Deg R<sub>5</sub>  $-\sqrt[4]{\sqrt[4]{}}$ 15kOhm 5%  $\frac{1}{\sqrt{2}}$ ا • ا  $\left[\frac{m}{2}$  Amp\_mod.ms7  $\overline{\mathbf{E}}$ Circuit modified Tran: 0.040 s A

Pracovní plocha programu vypadá takto (schéma a měřící přístroje):

Obr. č. 3.12 Základní plocha programu NI Multisin

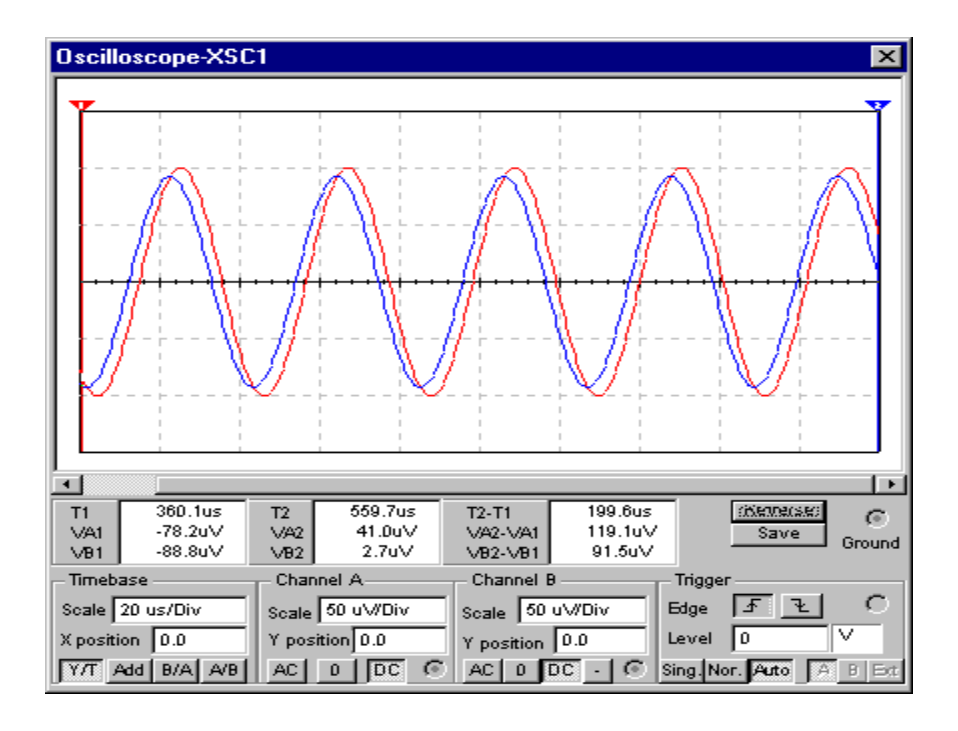

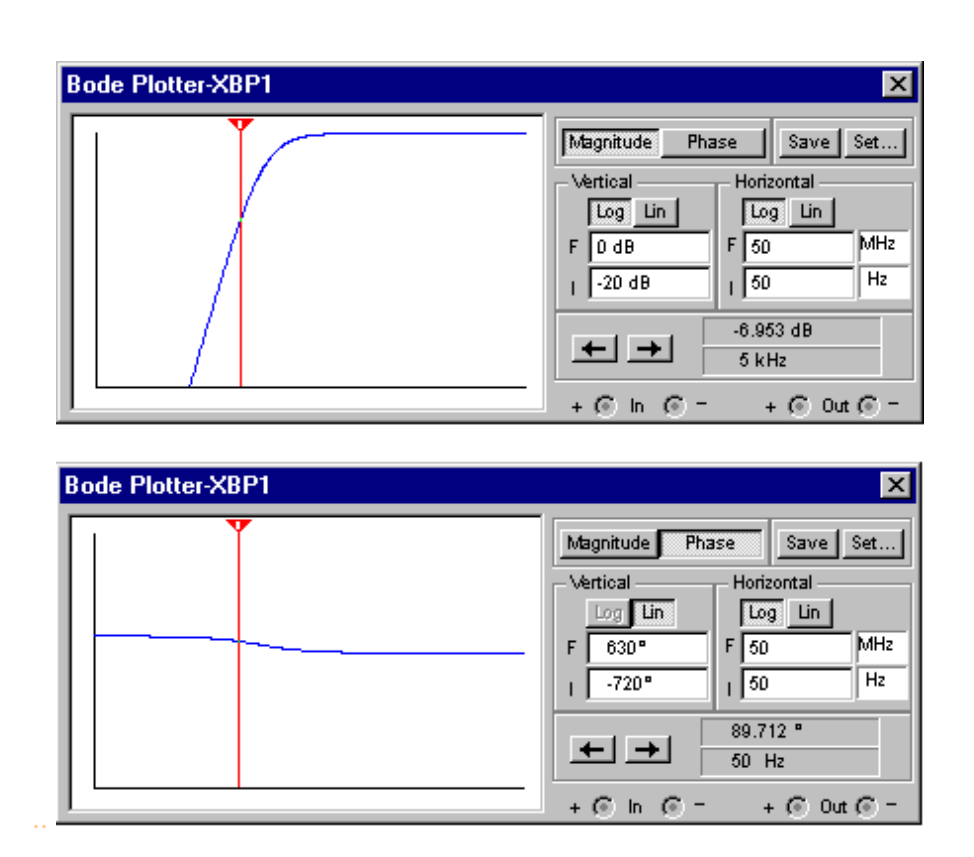

Obr. č. 3.13 Průběh měřeného signálu na osciloskopu a Bode plotteru

### **Novinky v Multisimu**

Oproti Electronics Workbench ma Multisimus následující možnosti:

- nové výkonnější uživatelské prostředí, přidány funkce Undo, PrintPreview, AutoSave,
- přidány nové typy měřících přístrojů (měřič zkreslení, spektrální analyzátor, wattmetr),
- v obvodu lze použít libovolný počet stejných měřících přístrojů,
- prostředí programu lze uživatelsky upravovat,
- nové nástroje pro tvorbu symbolů a modelů součástek,
- do obvodu je možné vkládat bloky textu, v textu lze použít české znaky,
- zdokonaleno užívání ručního a automatického propojování součástek,
- rozsáhlejší knihovna součástek je součástí programu.

Program umožňuje nakreslit schematické zapojení obvodu, ke kterému lze připojit přímo na obrazovce různé měřicí přístroje: voltmetry, ampérmetry, digitální multimetr, dvoukanálový osciloskop, 16-kanálový logický analyzátor, atd. Tyto přístroje jsou součástí programu a plně nahrazují skutečné přístroje. Program umožňuje provádět měření ve vybraných uzlech obvodu a průběhy měřených veličin zobrazit v grafické formě. Díky použitému principu měření umožňuje Multisim provádět simulaci na analogových i digitálních obvodech najednou - je to pravý simulátor smíšených obvodů. **Po**č**et m**ěř**ících p**ř**ístroj**ů **zapojených v obvodu není omezen!** 

Součástí programu je knihovna modelů součástek se všemi potřebnými parametry pro analýzu obvodů. K dispozici je několik tisíc modelů (to závisí na verzi programu). Většinu modelů součástek lze podle potřeby dále upravovat. Pomocí prvků již obsažených v knihovně programu lze vytvořit vlastní součástku ve formě pod-obvodu (sub-circuit), který lze uložit do knihovny. Obsah knihovny lze zvětšit dokoupením rozšiřujících knihovních sad.

Multisim plně využívá pro měření 32-bitového A/D simulátoru SPICE/XSPICE. Tato skutečnost řadí Multisim mezi profesionální simulátory za neobyčejně nízkou cenu.

### **Školní verze**

- má menší knihovnou součástek (13 000),
- dovoluje nastavit přístup k některým funkcím programu, které lze s výhodou uplatnit při výuce. Je možné nastavit pracovní prostředí programu, lze povolit/zakázat tisk, zobrazení hodnot součástek, zobrazení obsahu "podobvodu", zobrazení vad součástek, přístup k analýzám atd., toto nastavení je chráněno heslem,
- ceny školních verzí klesají s počtem instalací.

#### **EDISON**

#### **Co je EDISON**

EDISON je unikátní multimediální elektrolaboratoř velmi dobře využitelná ve výuce fyziky na základních i středních školách. Tento velmi populární výukový software je používaný ve více než 40-ti zemích světa. Společnost Terasoft, a. s. díky dohodě o výhradním zastoupení pro prodej v České republice, uvádí nyní na trh plně lokalizovanou českou verzi tohoto titulu.

EDISON přináší jedinečné zcela nové prostředí pro výuku elektrotechniky. Učitelé i žáci mohou vytvářet virtuální elektrické obvody s využitím množství fotorealistických komponent. Uživatelé mají velký výběr např. z baterií, rezistorů, diod, žárovek, LED diod, tranzistorů i logických hradel. K dispozici jsou propojovací panely a celá řada virtuálních přístrojů (zdroje napětí a signálu, měřící přístroje, osciloskopy...). To vše je jednoduše dostupné na jednotlivých policích multimediální laboratoře. Jednoduše si zvolíme a přetáhneme součástky na naši pracovní plochu nebo je umístíme přímo do realistického rozvodného panelu se skrytými spoji. Součástky lze propojit dohromady pomocí myši a funkční obvod je na světě.

Nyní můžeme začít testovat, upravovat a případně řešit problémy pomocí virtuálních přístrojů. EDISON také kromě 3D modelu automaticky připravuje schémata zapojení daného obvodu pomocí standardních schematických značek.

EDISON lze velmi dobře použít jak v jednoduchých obvodech na základní škole (jednoduchá zapojení se žárovkami a spínači, Ohmův zákon...), tak i na středních školách. Zde můžete využít celou škálu dostupných komponent a sestavovat složitější obvody s polovodičovými součástkami a sledovat jejich chování.

46

Jednou z unikátních možností v novém EDISONOVI je schopnost zobrazit v lineárních obvodech také charakteristiky a odvodit matematický model. Můžeme se například naučit jak využít Ohmův zákon, jak ovlivní filtr výstup obvodu v závislosti na frekvenci nebo jak se mění napětí na nabíjejícím se kondenzátoru v závislosti na čase viz Obr. č.3.14 .

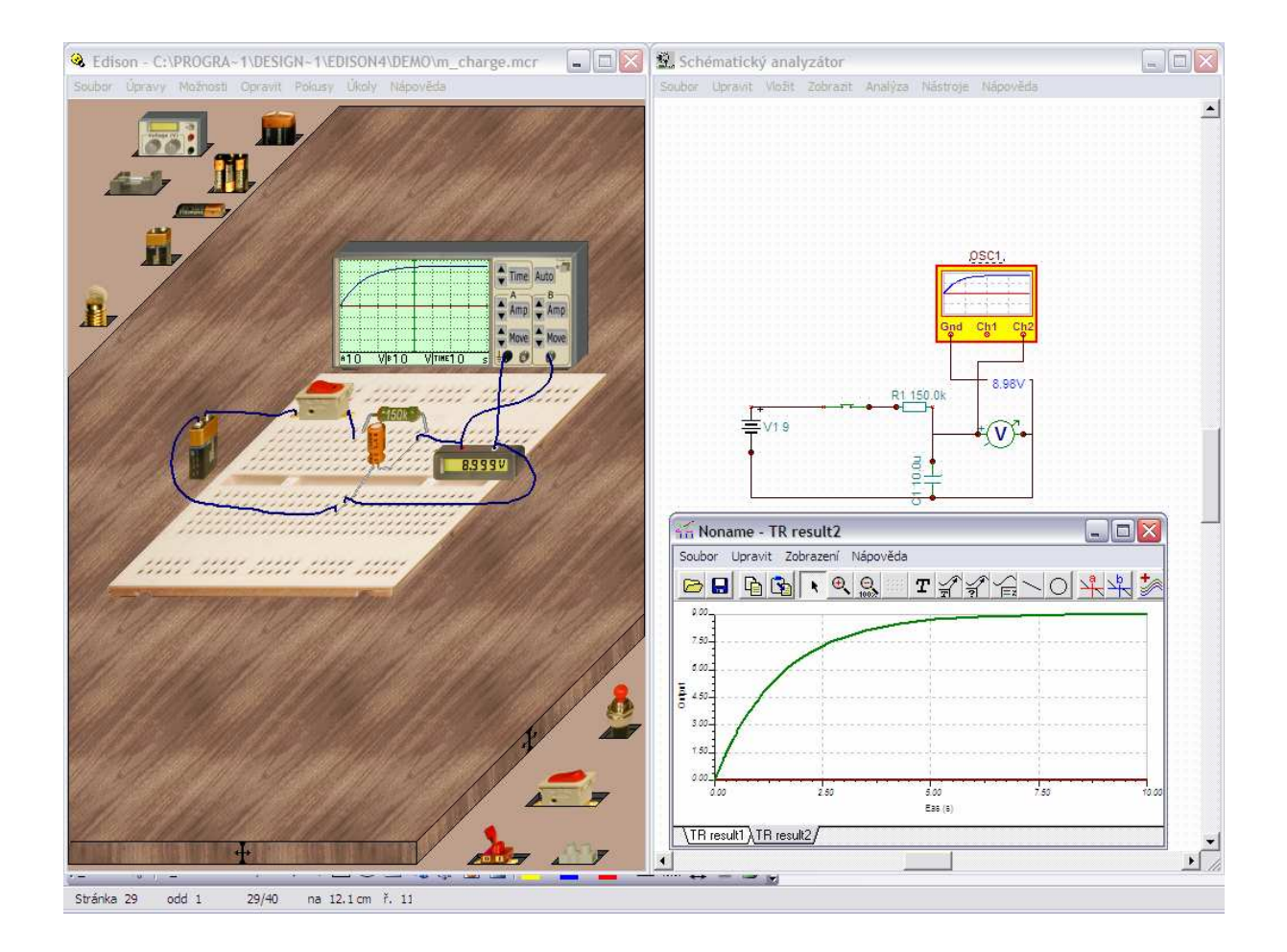

Obr. č. 3.14 Charakteristika nabíjení kondenzátoru

### **Struktura programu**

Aplikace EDISON 4<sup>1</sup> CZ zobrazí po spuštění na celé obrazovce dvě základní okna, v levém se zobrazuje 3D perspektivní pohled na pracovní plochu (virtuální pracovní stůl), po jejichž stranách jsou virtuální "police" se součástkami. V pravém okně vykresluje Schématický analyzátor obvod z pracovní plochy standardními schématickými značkami.

Obvody je možné tvořit na virtuální pracovní ploše interaktivně pomocí myši, kdy 3D virtuální součástku přetáhneme z virtuální "police" (polic je několik a obsahují sady podobných součástek) na pracovní plochu a pomocí myši ji virtuálním "vodičem" propojíme do obvodu (součástku můžeme pochopitelně i pootočit do potřebné polohy), nebo využijeme již uložené soubory s obvody (typ souboru .CIR). Schématický analyzátor umožňuje i zpřehlednit vzhled schématu bez změny v 3D modelu, tato funkce je výhodná při realizaci obvodu dle schématu z literatury.

Obvody na pracovní ploše je možné doplnit virtuálními tabulkami s textovými popiskami viz Obr. č.3.15 .

 1 EDISON 4 je novější verze programu EDISON.

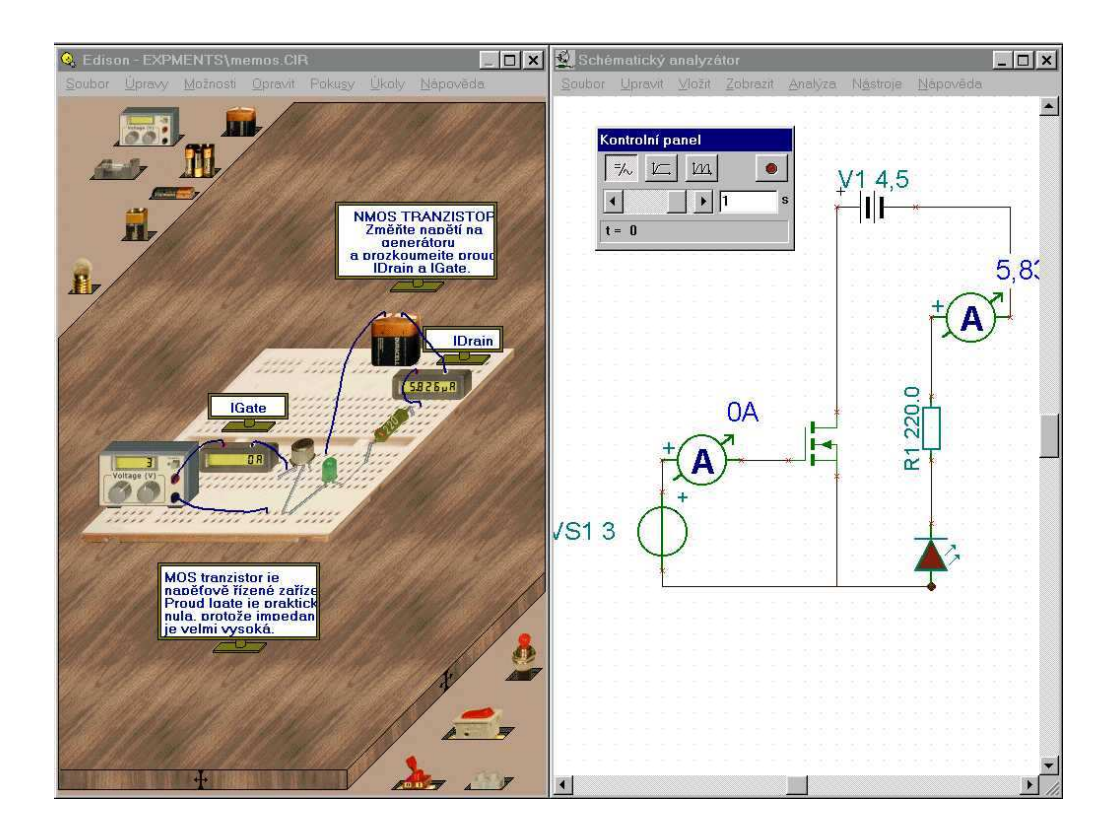

Obr. č. 3.15 Virtuální tabulky s textovým popisem

Pro usnadnění práce je vhodný virtuální rozvodný panel s pravidelnými vnitřními skrytými spoji, které můžete výhodně využít pro velmi jednoduché zapojení složitých obvodů, především s polovodičovými součástkami či integrovanými obvody s větším počtem vývodů. Vzhled některých součástek (baterie, přepínače, měřící přístroje) je stejný na rozvodném panelu i na pracovní ploše, některé další součástky mající zasunovací vývody (rezistory, kondenzátory, tranzistory, IO), změní svůj vzhled, když jsou přetaženy nad virtuální rozvodný panel. Vývody těchto součástek jsou pak automaticky připojeny do odpovídajících konektorových otvorů rozvodného panelu. Ovládání práce s virtuálními součástkami je intuitivní a na rozdíl od reálné tvorby obvodů nehrozí zničení součástek nevhodným zapojením.

#### **Popis práce p**ř**i sestavení obvodu**

#### **Sestavení obvodu**

Většina práce v EDISONOVI se provádí pomocí myši. Levé tlačítko má potvrzovací roli. Pomocí něho například vybereme součástku, přepneme vypínač, posuneme posuvník apod. Pravé tlačítko slouží k přerušení akce nebo k vyvolání kontextové nabídky dané součástky. Součástku z police zvedneme kliknutím levým tlačítkem myši. Poté přetáhneme součástku kamkoliv na pracovní plochu (stůl) a stiskneme opět levé tlačítko myši. Pro zrušení přenášení součástky stiskněme pravé tlačítko myši nebo klávesu Esc. Pokud vkládáme součástku na levou stranu obrazovky (3D model), je zároveň umístěna její schématická značka na pravé straně. Tuto schématickou značku můžeme volně přesunovat pomocí metody tažení myší.

#### **Výb**ě**r polic se sou**č**ástkami**

Součástky dostupné v EDISONOVI jsou seskupeny na plochách, které nazýváme police. Ty jsou umístěny v levém horním a pravém dolním rohu okna s pracovním stolem. Pomocí kliknutí myší na volnou plochu police můžeme přepínat na následující police obsahující další součástky viz obr. č.3.16.

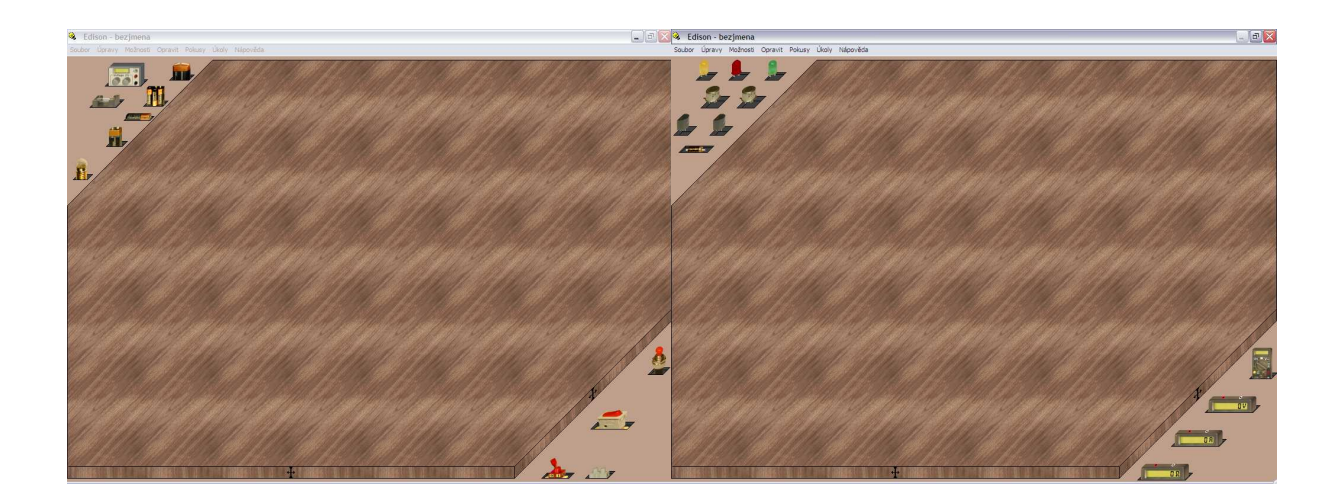

Obr. č. 3.16 Výběr polic obsahující součástky

### **P**ř**idávání, mazání a úprava vodi**čů

Vodič můžeme začít kreslit po najetí myší na libovolný vývod součástky. Kurzor se změní na malou kružnici. Stiskneme levé tlačítko myši a začneme kreslit vodič. Můžeme kreslit libovolnou křivku a EDISON se bude snažit její dráhu optimalizovat, aby byla plynulá a hladká. Vodič ukončíme najetím kurzoru myši na koncový vývod a stiskem levého tlačítka myši. Pokud vidíme, že trasa vedeného vodiče není správná, stiskněme pravé tlačítko myši, kterým se budeme vracet krok po kroku. Můžeme také zrušit celý vodič pomocí klávesy ESC.

Pokud chceme vodič odstranit, musíme ho nejprve vybrat. Najedeme myší na libovolnou část vodiče a klikneme levým tlačítkem myši. Vodič zezelená a nyní ho můžete odstranit stiskem klávesy Delete viz obr. č.3.18.

V případě potřeby můžeme změnit trasu nakresleného vodiče. Pokud vidíme symbol ruky, stiskneme levé tlačítko myši, držíme ho a pohybem myši můžeme vodič volně modifikovat viz obr. č.3.17. Můžeme také jednoduše změnit body připojení vodiče (výchozí a cílový bod) pomocí metody táhnutí myší. Pokud je kurzor v místě pro uchopení koncového bodu vodiče (těsně před koncem vodiče, ale ještě na kontaktním bodu), změní se symbol kurzoru na šipku.

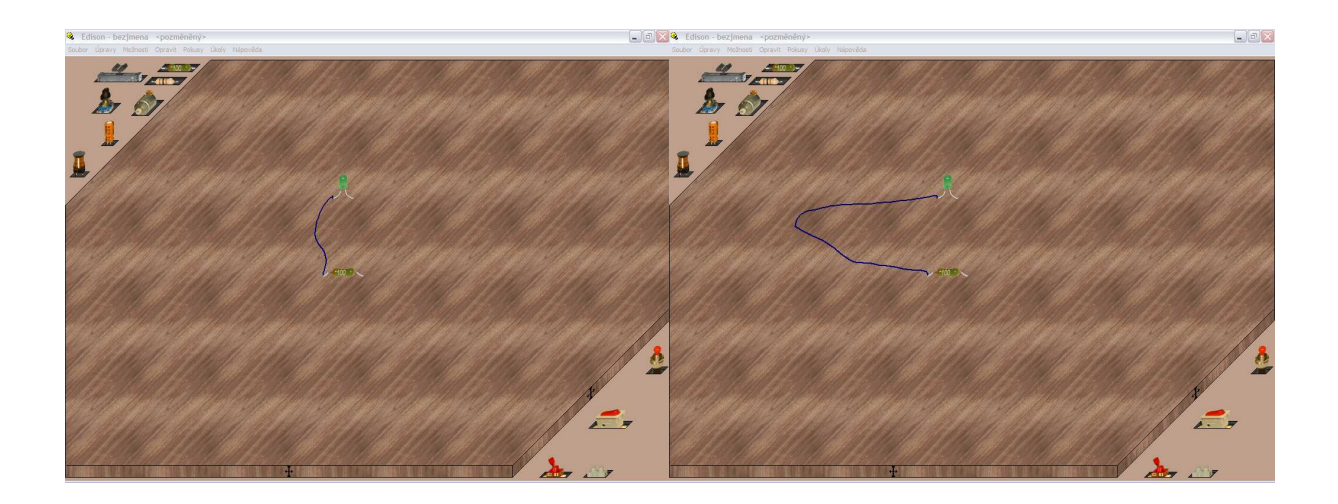

Obr. č. 3.17 Modifikace vodiče

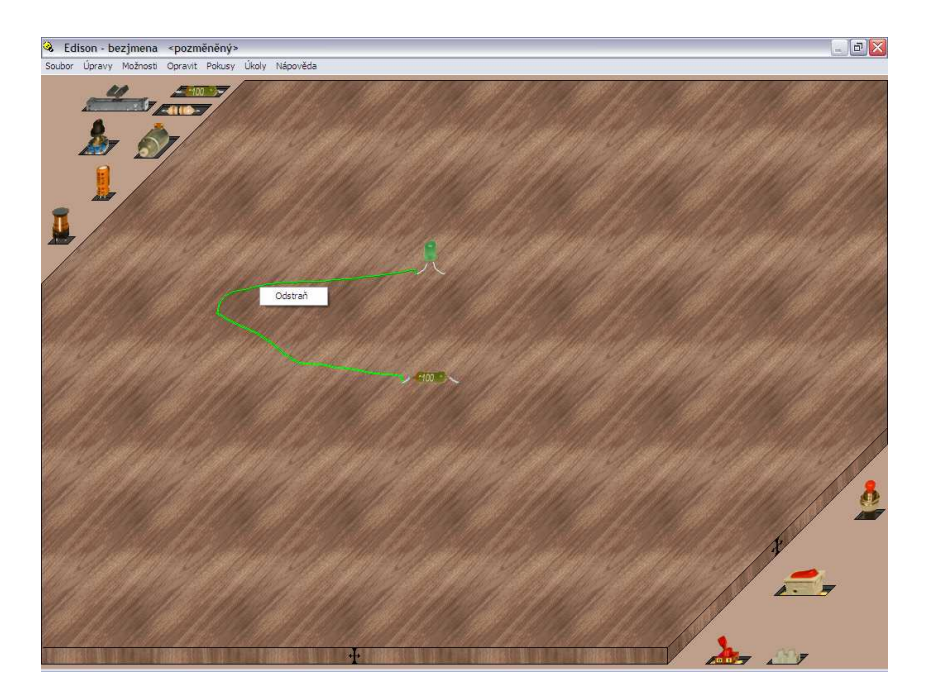

Obr. č. 3.18 Odstranění vodiče

## **EDISON**Ů**V kontrolní panel**

EDISON zvládá tři různé režimy operací. Standardně má EDISON zvolen DC/AC režim (mód), který předpokládá, že všechny proudy a napětí jsou vzájemně konstantní nebo se mění sinusoidně. EDISON prezentuje DC hodnoty (DC) proudů/napětí a efektivní nebo špičkové hodnoty (AC) střídavých proudů/napětí . EDISON má ještě dva další režimy, které jsou používány k simulacím obvodových veličin s libovolně měnícím se proudem (například nabíjení kondenzátoru). Tyto režimy jsou nastavitelné pomocí tlačítek na kontrolním panelu viz obr. č.3.19.

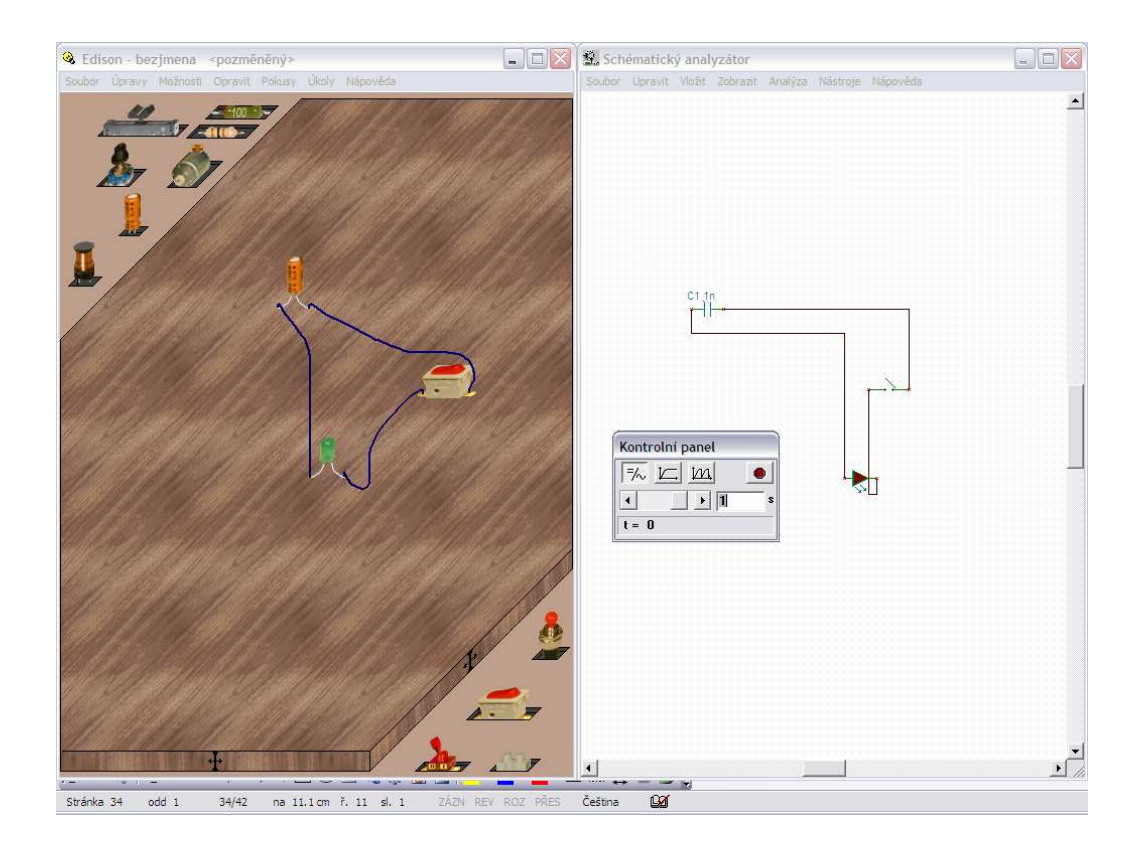

Obr. č. 3.19 Pracovní plocha s kontrolním panelem

### **Sou**č**ástky obsažené v programu EDISON**

Program EDISON obsahuje spoustu elektronických součástek, které se používají pro konstrukci základních elektronických obvodů. Spousta součástek výjma konektorů a panelů má tzv. chybový stav, který signalizuje aktuální stav součástky, zdali je v pořádku či nikoliv. Např. signalizace u žárovky (spálenánespálena).

### **Mezi základní sou**č**ástky pat**ř**í** :

- **1)** Rezistor Program EDISON obsahuje dva typy a oba fungují stejně, jediný rozdíl je ve vzhledu. Barevně kódovaný rezistor udává jeho hodnotu pomocí standardního barevného kódu na jeho těle. Potištěný rezistor má jeho impedanci uvedenu přímo na jeho povrchu .
- **2)** Vypínač Vypínač funguje jako jednopólový spínač typu zapnuto/stisknuto – vypnuto. Přesuňte kurzor nad aktivní plochu vypínače. Poté, co se objeví místo kurzoru ve tvaru šipky kurzor ruky a stisknete levé tlačítko, změní se stav vypínače. Pokud je vypínač funkční, je jeho chybový stav "V pořádku".
- **3)** Baterie EDISON nabízí několik typů baterií mezi nimiž se nachází (1,5V , 4,5V, a 9V).
- **4)** Žárovka Žárovky jsou dostupné v několika velikostech a v několika variantách uchycení. Můžeme vybrat alternativní žárovku pomocí klávesy Shift nebo klávesy – na numerické klávesnici při přesunu součástky. Standardně jsou všechny typy se stejným napětím a výkonem.
- **5)** Kondenzátor Hodnota kondenzátoru (kapacita) je viditelná v pravém okně se schématem zapojení u schématické značky. Kapacita je typicky vyjadřována ve F (faradech), uF, nF a pF.

55

 Samozřejmě je ještě celá řada součástek, které se používají v programu EDISON (Cívka, dioda, měřící přístroj, generátor signálů, osciloskop, reproduktor, pojistka, potenciometr, napájecí zdroj a mnoho dalších).

 Parametry všech součástek můžete změnit pomocí volby Úpravy. Uprav parametr nebo dvojklikem na součástku viz obr.č.3.20. Chybový stav může být "V pořádku" nebo "Zkrat".

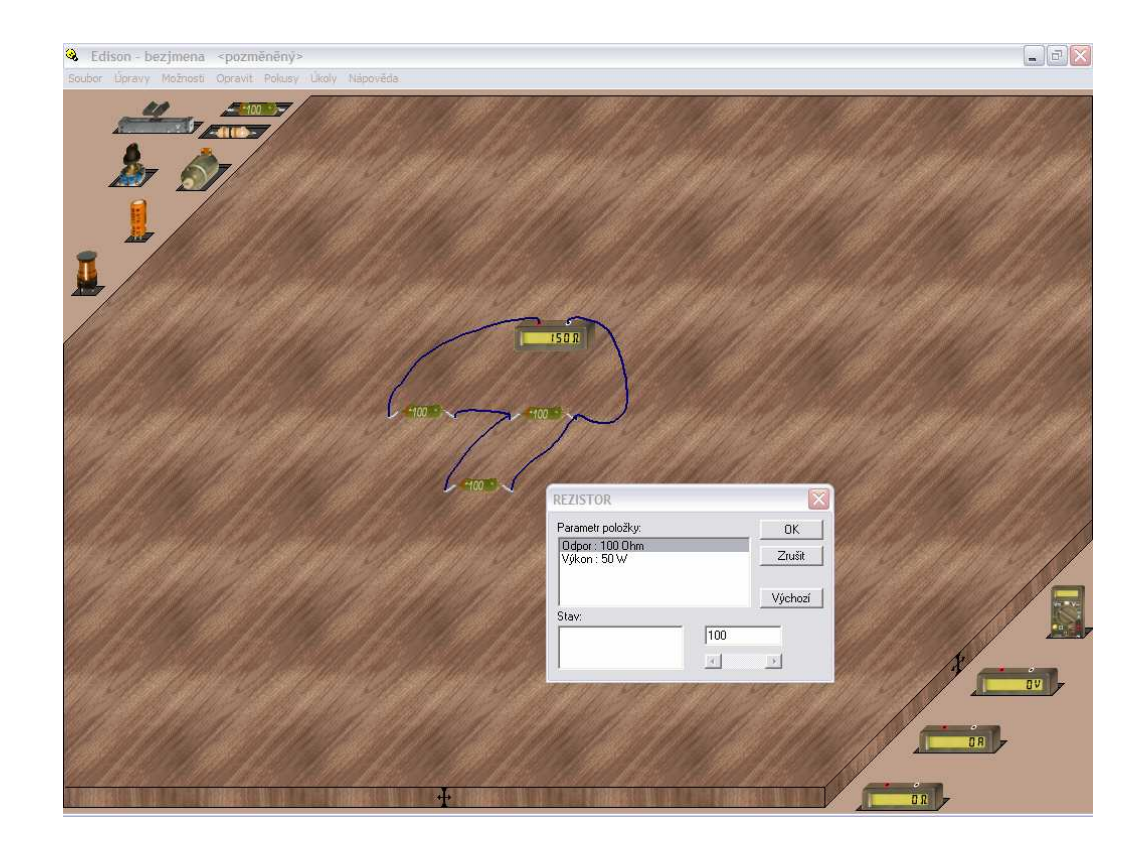

Obr. č. 3.20 Úprava parametru součástky

### **Využití p**ř**ipravených obvod**ů**, pokus**ů **a úkol**ů

V dodávce aplikace EDISON 4 CZ je přes sto připravených obvodů, uložených v souborech typu .CIR, ve verzi EDISON 4 CZ Basic je jedenáct z nich spojeno do souboru pokusů, které jsou uloženy v typu souboru .EXP a jsou přístupné přímo z nabídky aplikace:

- 1) Ohmův zákon,
- 2) Rozdělení napětí,
- 3) Rezistory v sérii,
- 4) Rezistory paralelně,
- 5) RC obvody,
- 6) Dolnofrekvenční RC propust,
- 7) Ukázka LED,
- 8) Bipolární tranzistor,
- 9) Obvod s MOS tranzistorem,
- 10) Multivibrátor,
- 11) ANDhradlo.

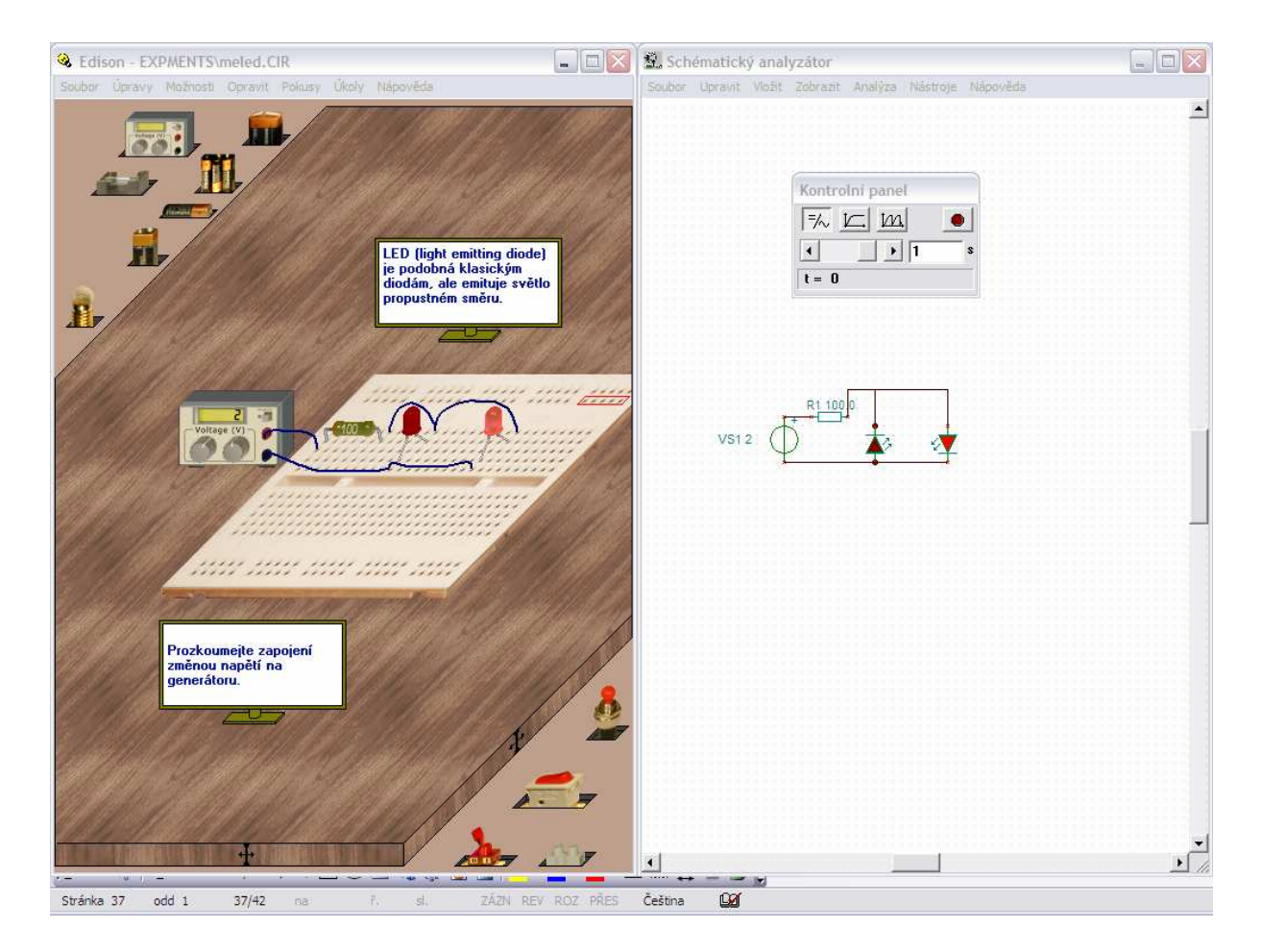

Obr. č. 3.21 Soubor pokusů (ukázka LED)

Na těchto obvodech si mohou učitelé snadno a rychle ověřit možnosti aplikace samé i přípravy pro vyučovací hodiny. Dalším druhem předpřipravených souborů jsou úkoly (typ .PRB), kde je možné testovat znalosti žáků. Ve verzi EDISON 4 CZ Basic je k dispozici jeden soubor úkolů, další soubory pokusů a úkolů je možné vytvořit ze souborů CIR pomocí jednoduchých kompilátorů, pracujících v režimu MS-DOS. Postup je jednoduchý a podrobně popsaný v nápovědě aplikace EDISON 4 CZ:

- Definovat zaměření a oblast sady pokusů či úkolů,
- Definovat samostatně každý z jednotlivých pokusů či úkolů,
- Vytvořit v aplikaci EDISON 4 CZ soubory s jednotlivými obvody (typ CIR) pro každý pokus nebo úkol,
- Vytvořit v libovolném textovém editoru zdrojový soubor pro sadu pokusů (typ .SRE) nebo sadu úkolů (typ SRP),
- Zkompilovat zdrojový .SRE či .SRP soubor pro vytvoření výstupního souboru se sadou pokusů nebo úkolů,
- Odladit pokusy a všechny nalezené chyby.

V případě úkolů můžeme vybrat jeden ze tří možných formátů úkolů:

1. Výběr z možností, kdy žák musí zvolit správnou odpověď,

2. Dotaz na hodnotu, kdy žák musí vypočítat správnou hodnotu a zapsat ji do dialogového boxu,

3. Řešení problémů, kdy žák musí najít jednu chybnou součástku v obvodu za pomoci virtuálních měřicích přístrojů a přepínání přepínače.

Další možností aplikace EDISON 4 CZ pro přípravu je i nahrávání maker, které mohou zaznamenat postup tvorby obvodu i experimentů s ním. Záznam je uložen v souborech typu .MAC, .MTX a .MCR a je použitelný například při výkladu, kdy vyučující nemusí tvořit složitější obvody interaktivně. V dodávce EDISON 4 CZ je více než deset přednahraných maker jako například: Analyzátor signálu, Celkový odpor, Diody a LED, Elektrický motor, Logická hradla, Nabíjení kondenzátoru či Rezonanční obvod. Tato makra jsou rovněž zkompilována jako samostatné aplikace.

## **P**ř**íklady p**ř**ipravených experiment**ů

1) Simulace nabíjení kondenzátoru

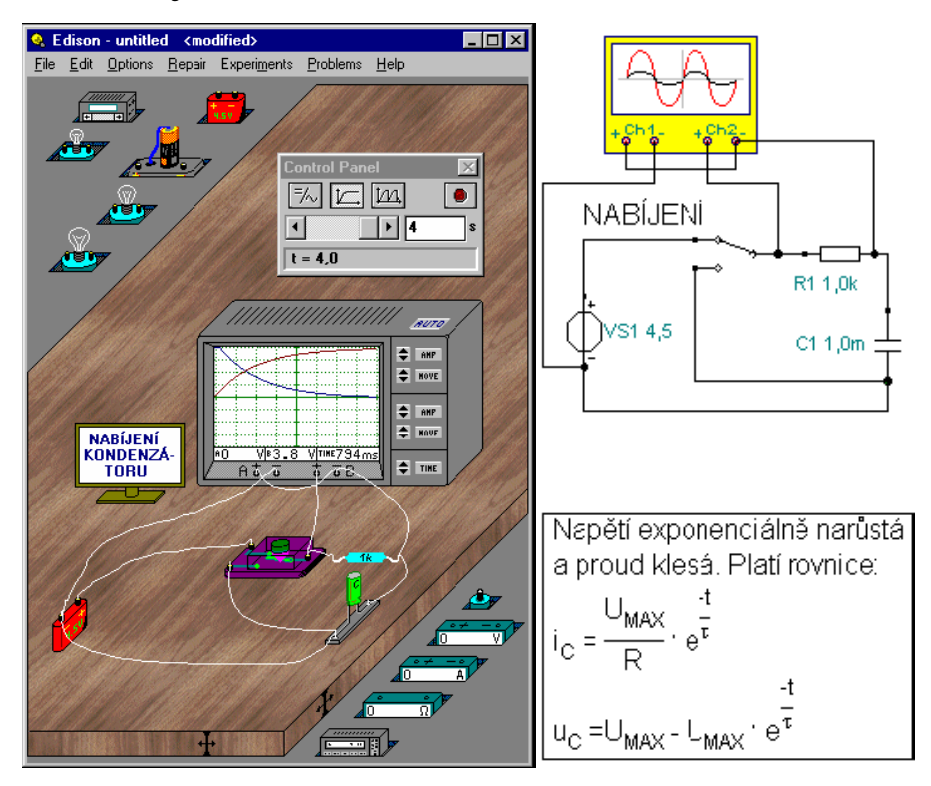

Obr. č. 3.22 Simulace nabíjení kondenzátoru

2) Diody a LED

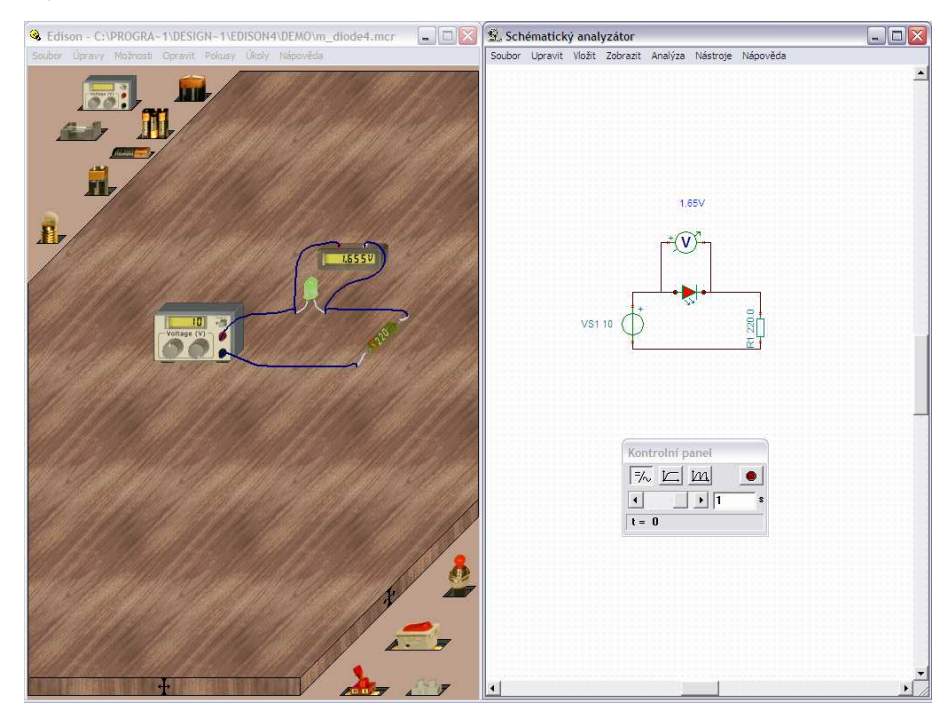

Obr. č. 3.23 simulace diody a LED

## 3) RC obvod

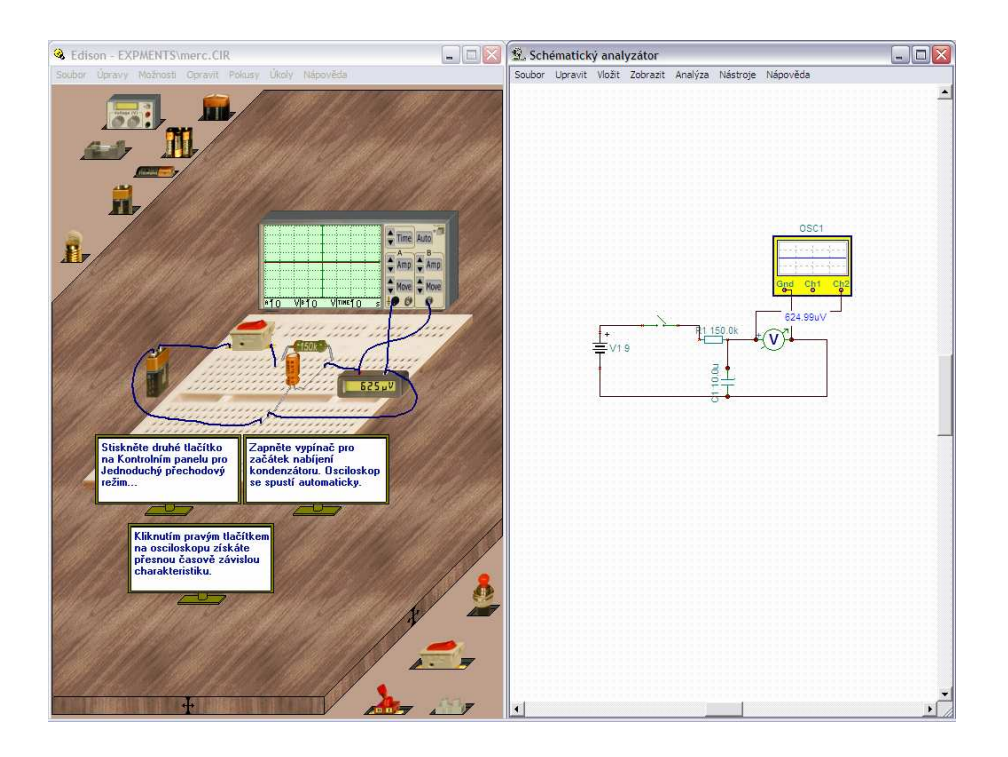

Obr. č. 3.24 RC obvod

### **4.Vlastní tvorba elektrických obvod**ů **v programu EDISON.**

### **Vlastní tvorba**:

- 1) krátké spojení,
- 2) ohmův zákon (různé rezistory),
- 3) paralelní zapojení,
- 4) proč obvod nefunguje,
- 5) zapojení ampérmetru,
- 6) zapojení usměrňovací diody obvodu stejnosměrného proudu.

Všechny tyto obvody byly vytvořeny pro výuku fyziky a elektřiny na ZŠ. Příklady jsou pro žáky od 6 do 9 třídy a byly tvořeny a realizovány tak, aby je zvládl vyřešit každý žák samostatně popřípadě po konzultaci s učitelem.

### 1) Krátké spojení

Obvod pojmenovaný krátké spojení je pro žáky od 6 do 9 třídy. A hlavním úkolem žáka je naleznout a odstranit závadu v obvodu, která zapříčinila spálení součástky (pojistky) viz Obr. č. 4.1.1 a 4.1.2

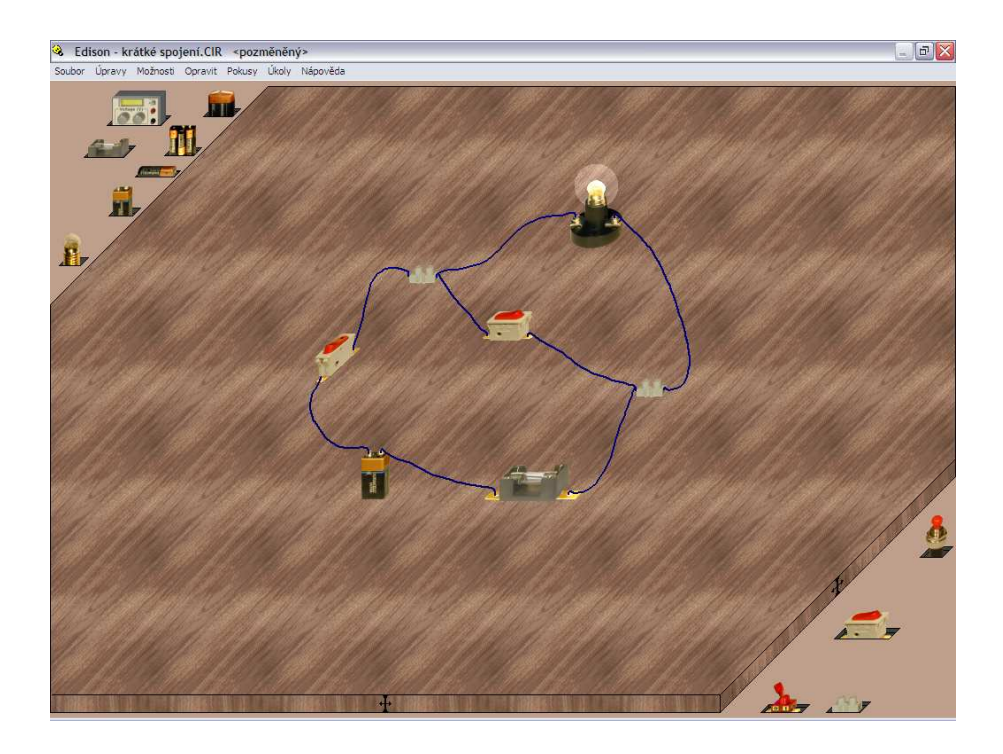

Obr. č. 4.1.1 Krátké spojení před spálením pojistky

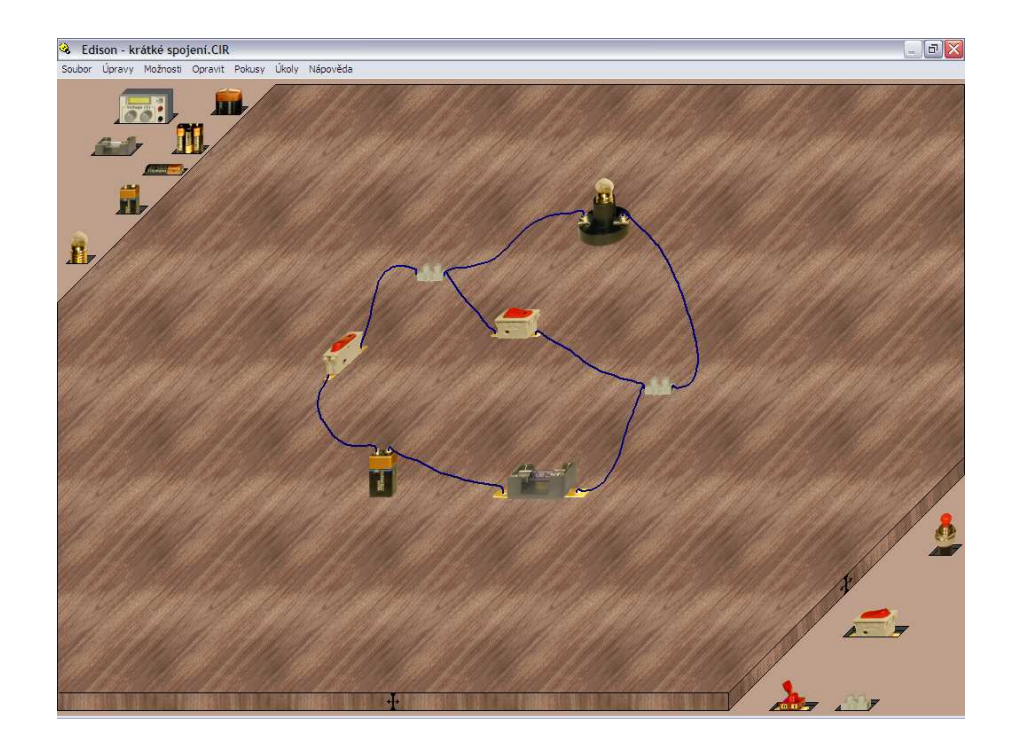

Obr. č. 4.1.2 Krátké spojení po spálení pojistky

2) Ohmův zákon (různé rezistory)

Základem a cílem sestaveného obvodu je, aby si žáci uvědomili vztah mezi proudem, napětím a odporem. Zjistili, jak se mění proud v obvodu a dokázali si posléze spočítat velikost odporu, který potřebují vložit do obvodu viz Obr.4.2

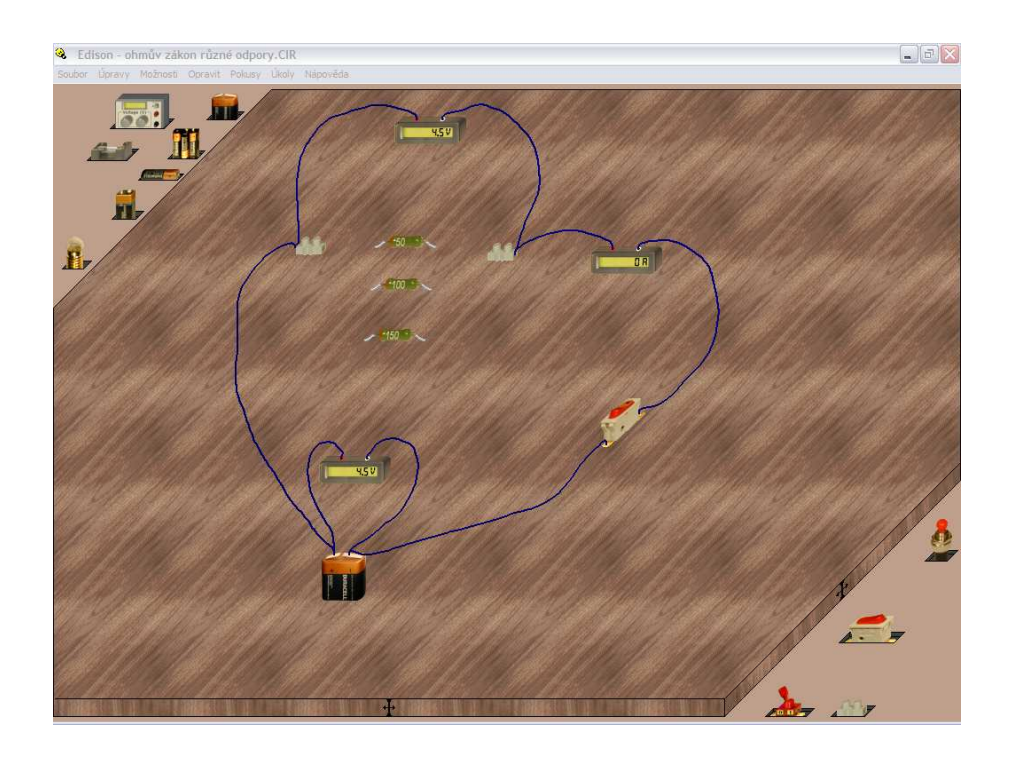

Obr. č. 4.2 Ohmův zákon pro různé rezistory

### 3) Paralelní zapojení

Základem zapojení jsou čtyři měřící přístroje zapojené do obvodu. Hlavním úkolem žáků je zapojit přístroje tak, aby žárovky svítily a obvod správně fungoval. Žáci musí určit zda ampérmetr nebo voltmetr se do obvodu zapojí paralelně či sériově viz Obr.č. 4.3.

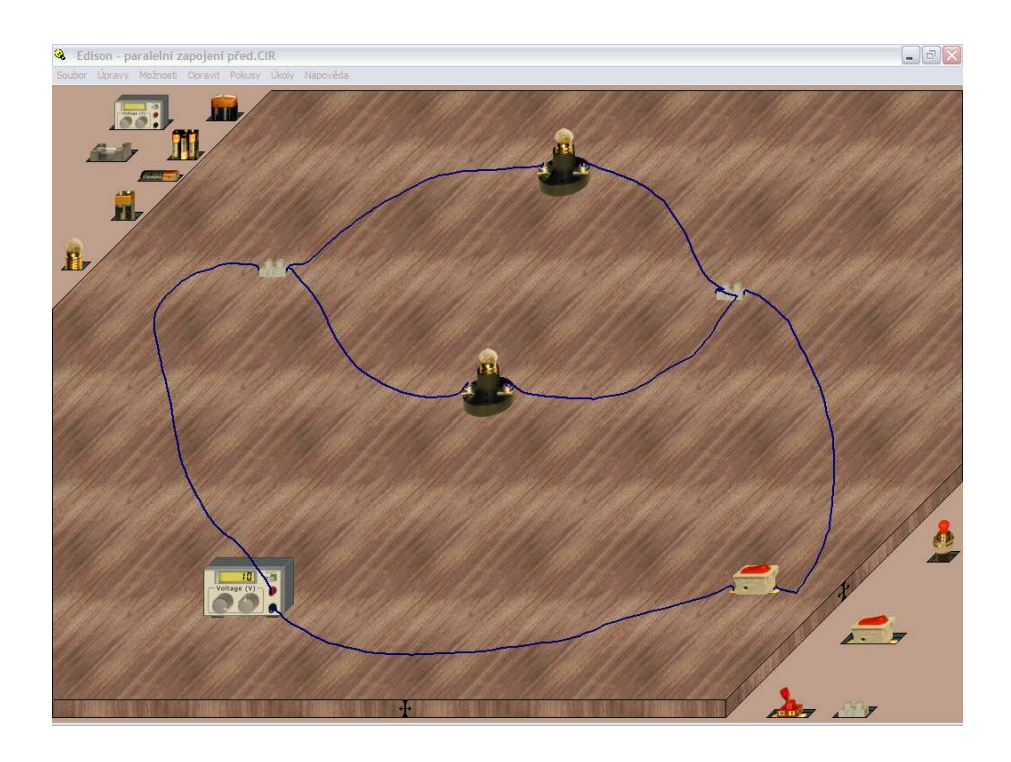

Obr. č. 4.3. Paralelní obvod před zapojením měřicích přístrojů

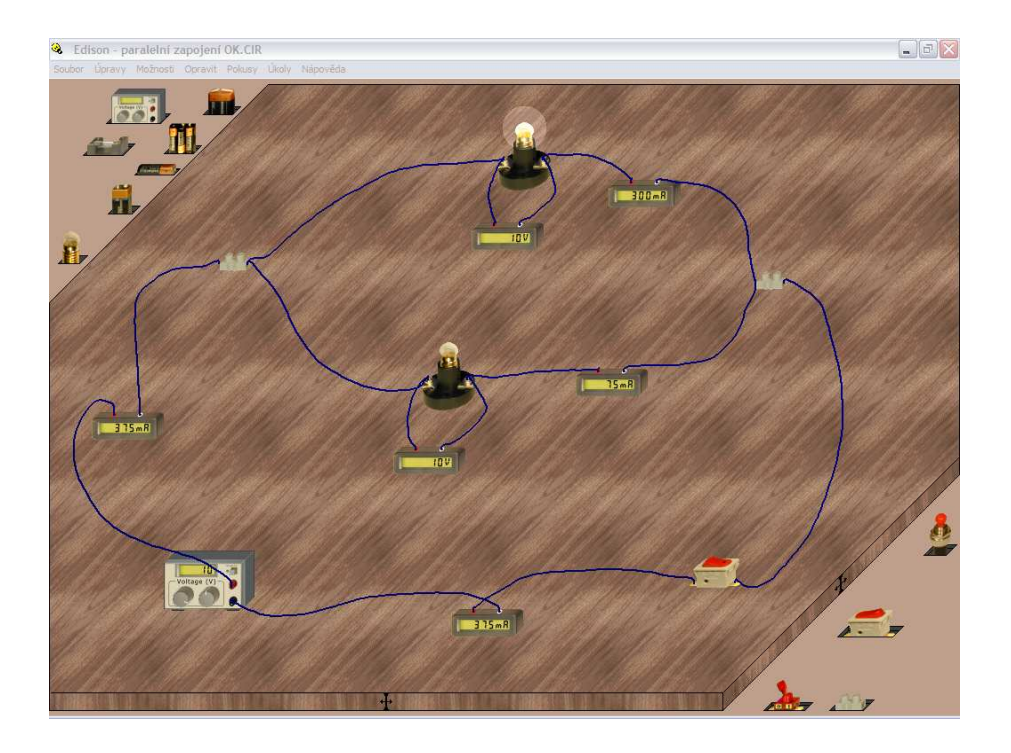

Obr. č. 4.3. Paralelní obvod po správném zapojení měřicích přístrojů

4) Proč obvod nefunguje

Základem zapojení je baterie, žárovka a spínač. Hlavním úkolem žáků je přijít na chybu, proč žárovka nesvítí a jak chybu odstranit, aby se žárovka rozsvítila viz Obr.č. 4.4.1 až 4.4.3.

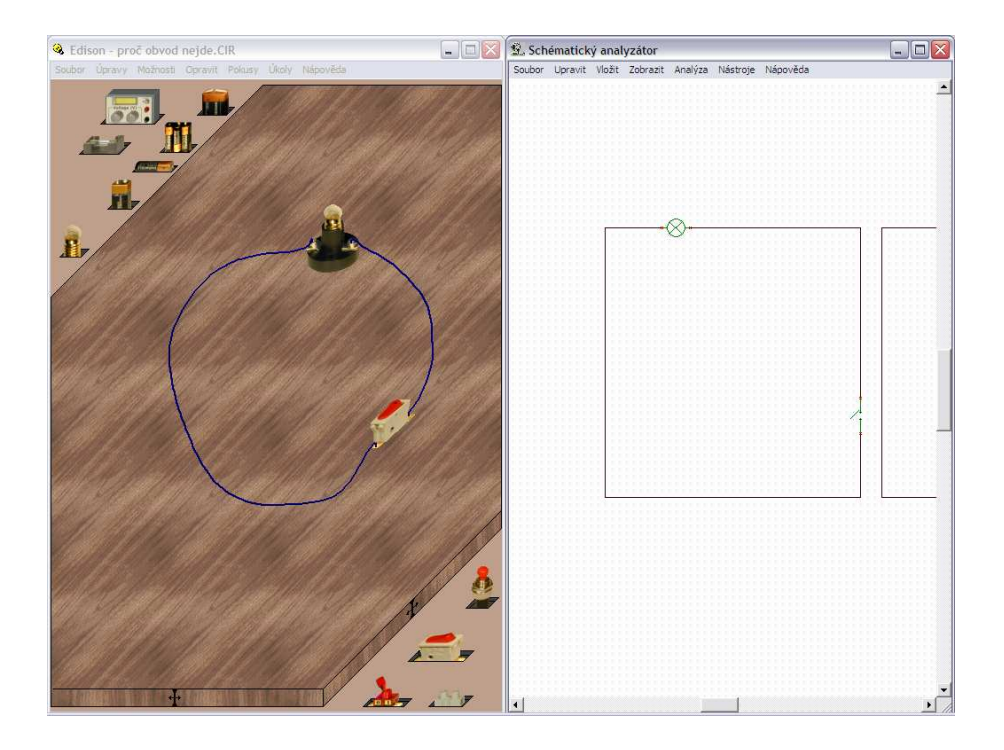

Obr. č. 4.4.1 Základní obvod

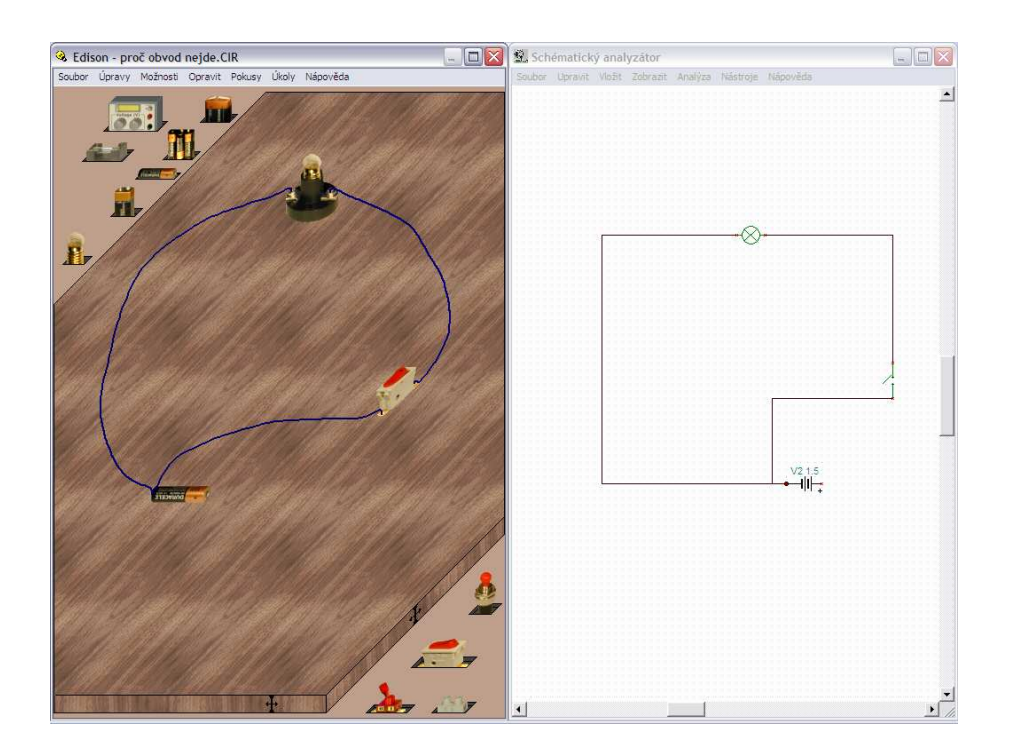

Obr. č. 4.4.2 Základní obvod s tužkovou baterií zapojený nesprávně

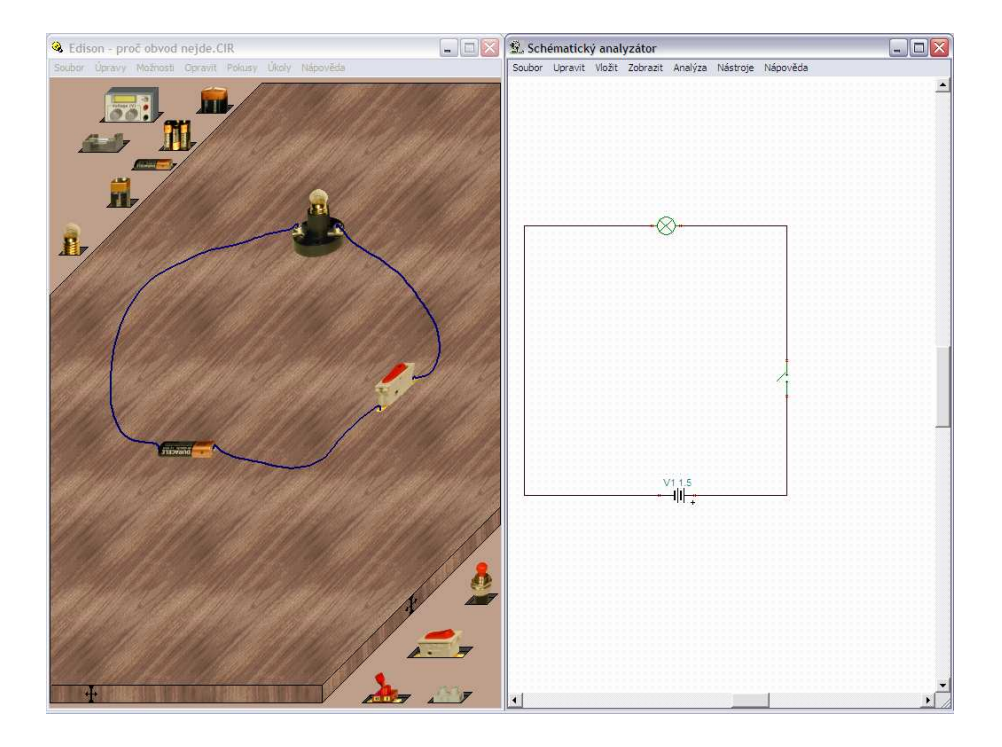

Obr. č. 4.4.3 Správné zapojení obvodu s tužkovou baterií

### 5) Zapojení ampérmetru

Obvod pojmenovaný zapojení ampérmetru lze aplikovat již pro žáky od 8 do 9 třídy. Hlavním úkolem žáka je správně zapojit ampérmetry v obvodu tak, aby se obě žárovky rozsvítily a obvodem procházel proud viz Obr. č.4.5

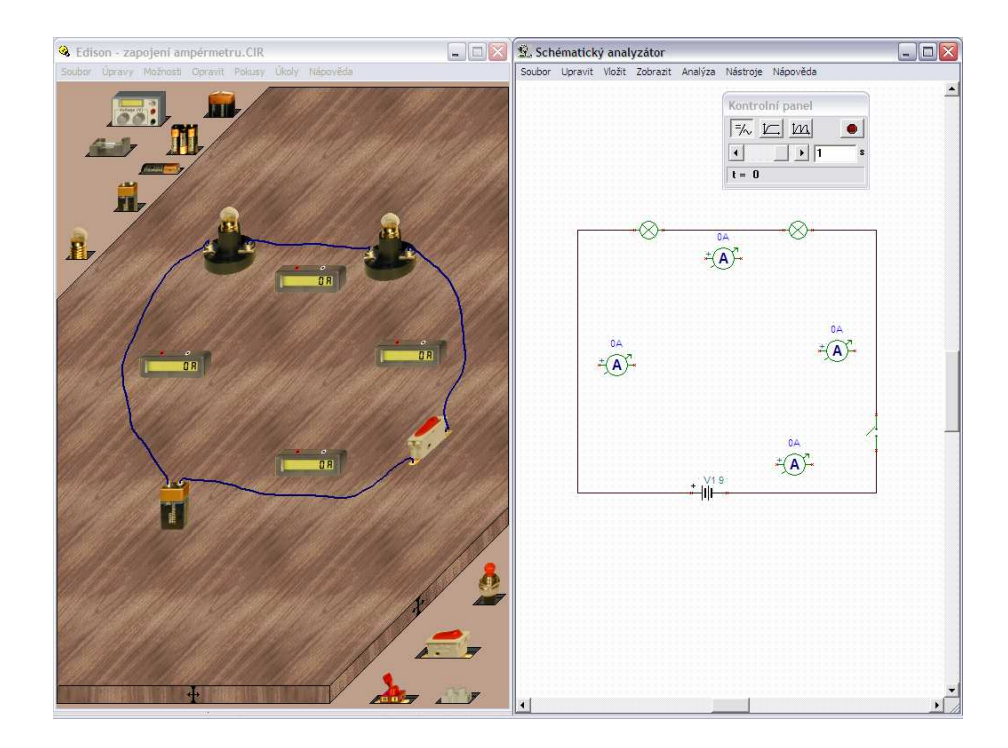

Obr. č. 4.5. Zapojení ampérmetru

#### 6) Zapojení usměrňovací diody v obvodu stejnosměrného proudu

Jednoduchý sériový obvod představuje dioda a žárovka. Tyto součástky jsou připojené na zdroj stejnosměrného napětí. Hlavním úkolem žáků je zjistit proč žárovka v obvodu nesvítí viz Obr. č.4.6.1 a odstranit chybu tak, aby se žárovka v obvodě rozsvítila viz Obr. č.4.6.2

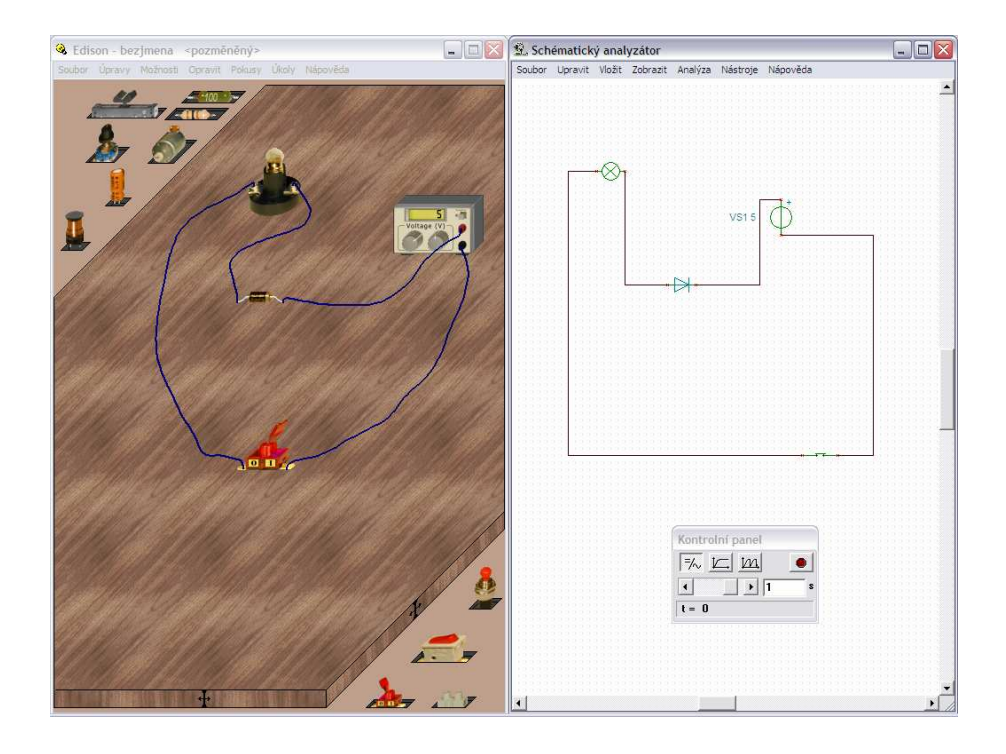

Obr. č. 4.6.1 Dioda v nepropustném směru (nesprávné zapojení)

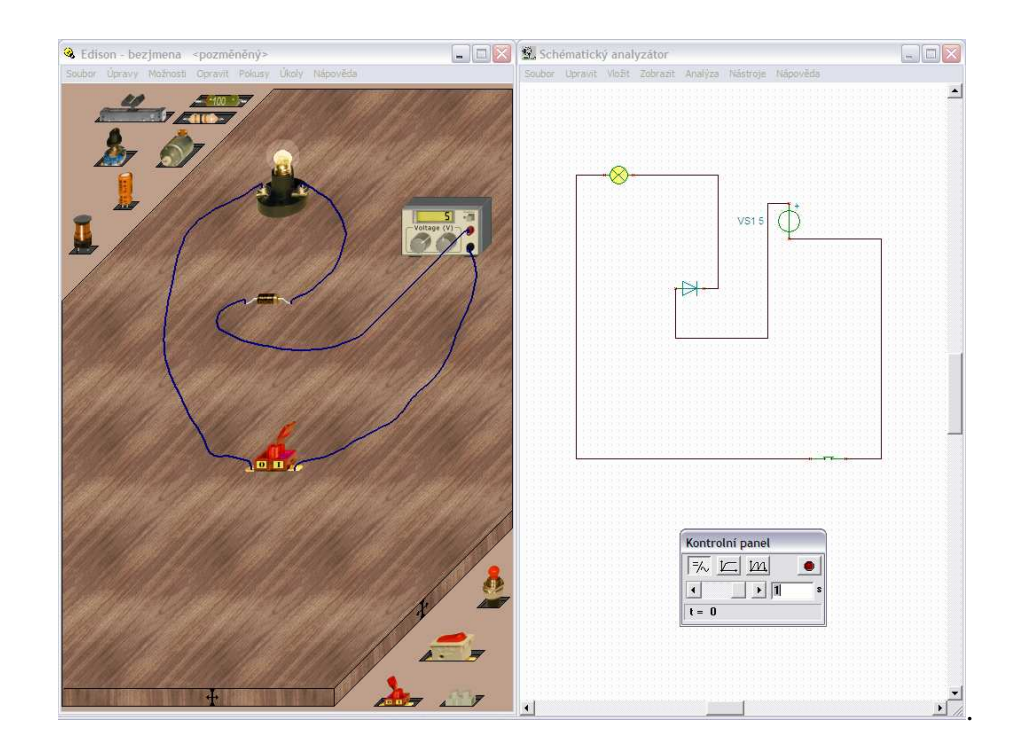

Obr. č. 4.6.2 Dioda v propustném směru (správné zapojení)

### **5. Didaktická sonda**

Užití výukového softwaru a elektronických stavebnic ve školství začíná mít velký význam a pomalu se začíná prosazovat a uplatňovat.

Samozřejmě metoda výuky se liší a není podobná klasické hodině, kdy učitel hovoří a žáci poslouchají, ale je prezentována pomocí počítače, případně demonstračního panelu.

Cílem diplomové práce byl program EDISON, který byl zkoumán a rozebírán v praxi i běžném životě. Byl použit v praxi pro žáky od 6 do 9 tříd na ZŠ Čéčova v Č.Budějovicích. Na základě několika měsíční aplikace a možnosti vyzkoušet tento program ve vyučovaní jsem dospěl k závěru, že ideální forma při výuce elektroniky či fyziky je kombinace klasické vyučovací hodiny (využití učebnice, textu) s možností použít výpočetní techniku (program Edison) a jiné pomůcky (demonstrační panel).

Na základě testu, který obsahoval 7 základních otázek, byla vyhotovena statistika. Děti měly zatrhnout odpověď, která jim nejvíce vyhovuje a ohodnotí jednotlivé odpovědi podle svého uvážení od 1 do 5 (kde 1 je nejvyšší hodnota a 5 nejnižší hodnota). Ze všech 7 otázek byl udělán průměr, který vypovídá o hodnocení typu výuky. Tímto testem jsme chtěli zjistit oblíbenost jednotlivých metod výuky, které se používají na ZŠ. Celý test je uvedený v příloze.

 Hlavní téma, které je prezentováno ve třech formách výuky (pomocí programu Edison, demonstračního panelu a klasické vyučovací hodiny) bylo vysvětlení funkce diody. Ukázky probíraného tématu polovodičové diody jsou zobrazeny na Obr. č. 5.4 až Obr. č. 5.7.

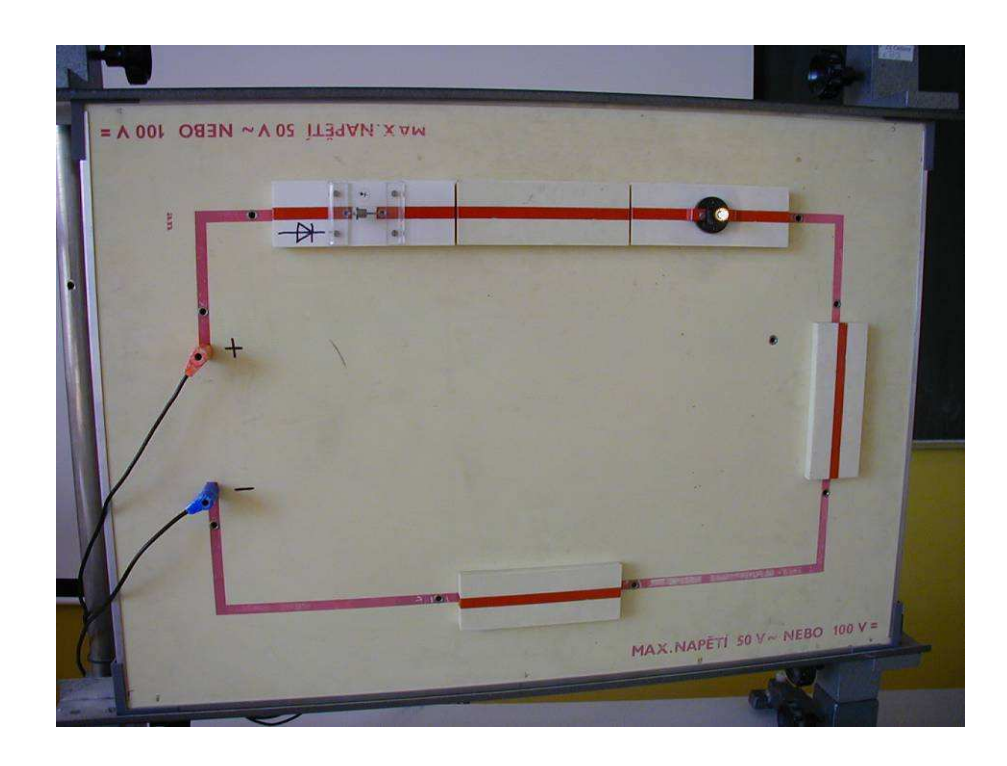

Obr. č. 5.4 Funkce diody prezentována pomoci demonstračního panelu

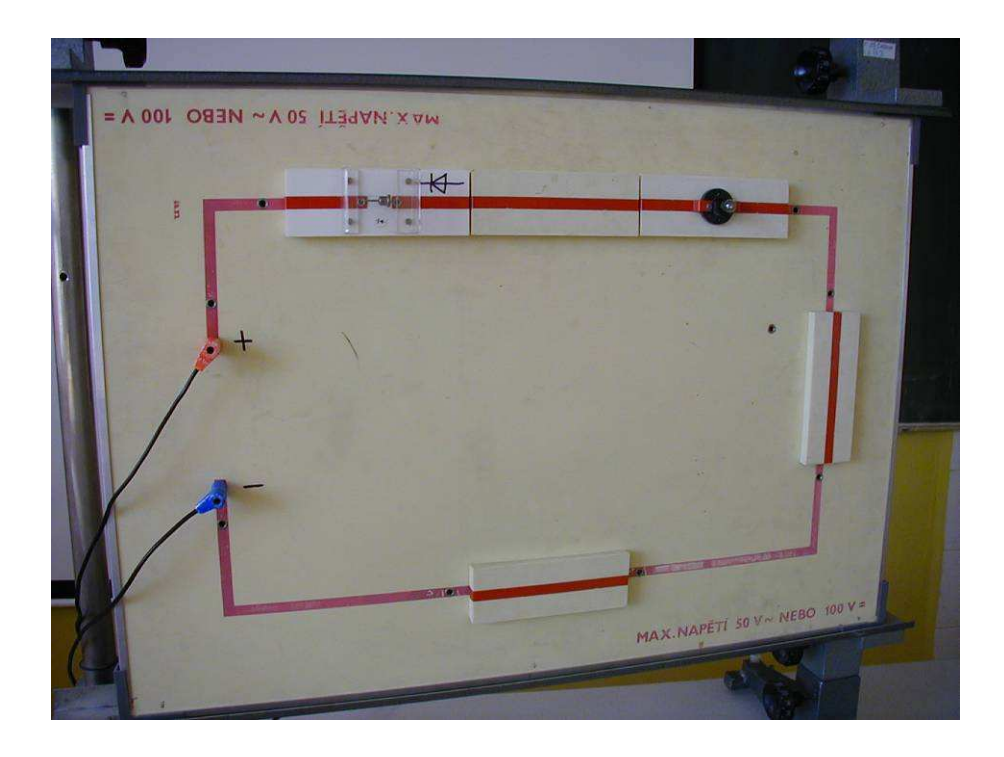

Obr. č. 5.5 Funkce diody prezentována pomoci demonstračního panelu

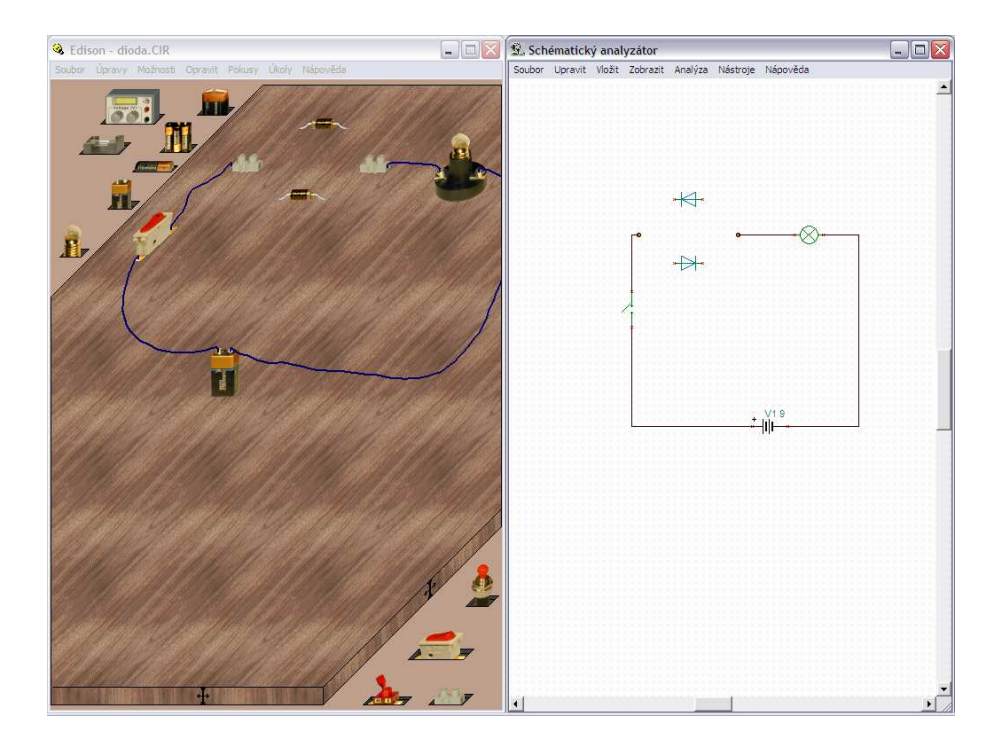

Obr. č. 5.6 Funkce diody prezentována pomoci programu EDISON

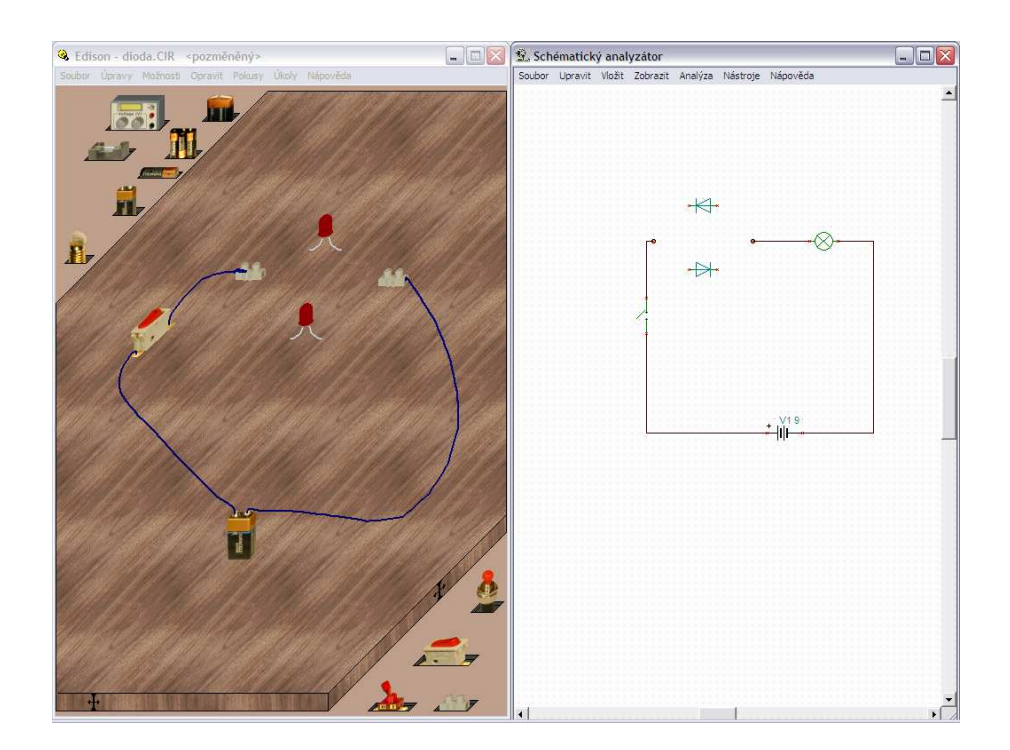

Obr. č. 5.7 Funkce diody prezentována pomoci programu EDISON
Následující statistiky jasně poukazují na to, jaká metoda výuky je z pohledu žáka lepší viz Obr. č.5.1 až Obr. č.5.3. Z grafů lze vyčíst, že u menších dětí (6. třída) je velice oblíbená metoda pomocí demonstračního panelu. Je to z důvodu možnosti osahat si jednotlivé zapojení a názorně si představit a ukázat jednotlivé součástky. V 7. třídě dochází k vyrovnání oblíbenosti mezi demonstračním panelem a programem EDISON. Žáci již dokáží lépe pracovat s programem a mají lepší představivost a schopnost porozumět jednotlivým zapojením. V 8. třídě již jasně převládá metoda výuky prezentována pomocí programu EDISON. Co se týká oblíbenosti pomocí klasické hodiny je tato metoda na posledním místě ve všech statistikách a to z mnoha důvodů. Jeden z nich je určitá pasivita žáků při výkladu atd..

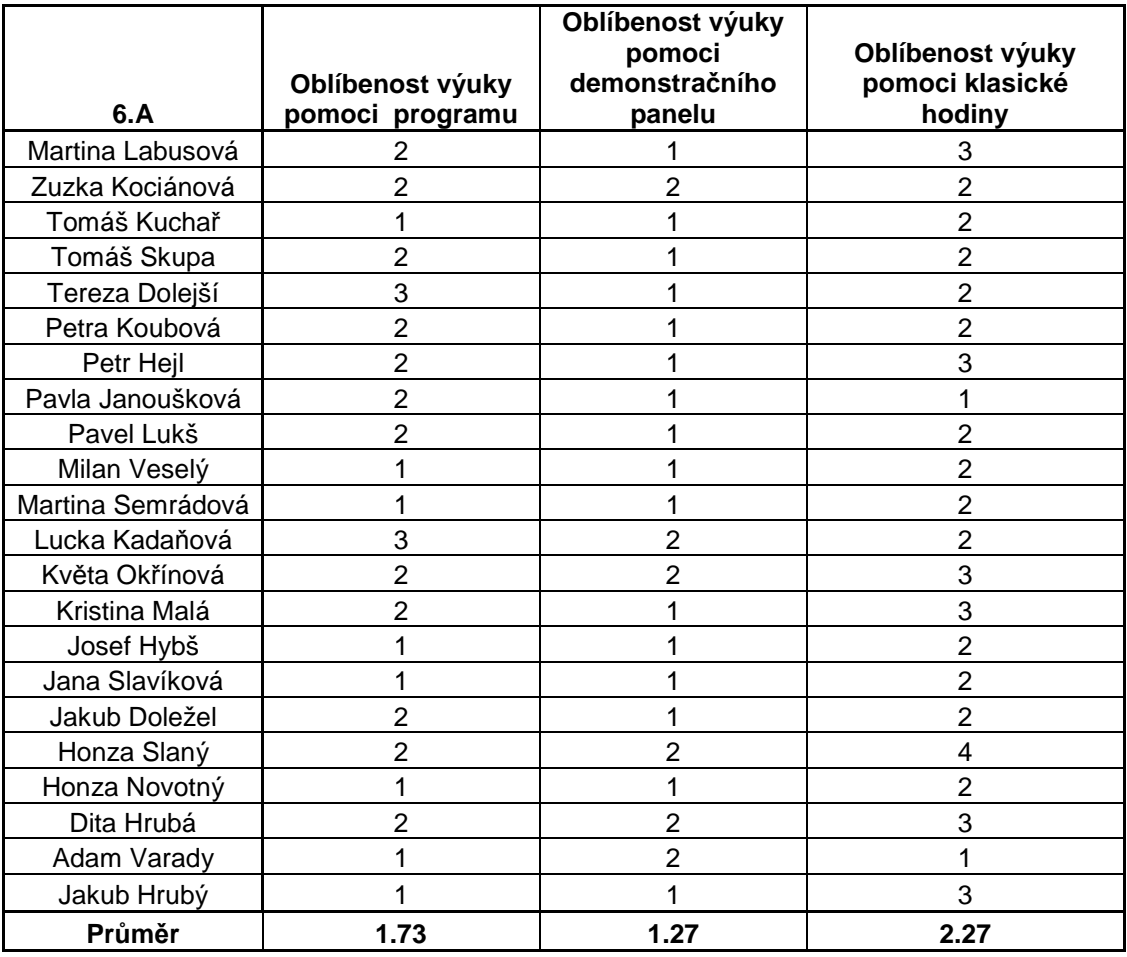

Tab.1:Hodnocení žáků způsobu výuky (třída 6.A.)

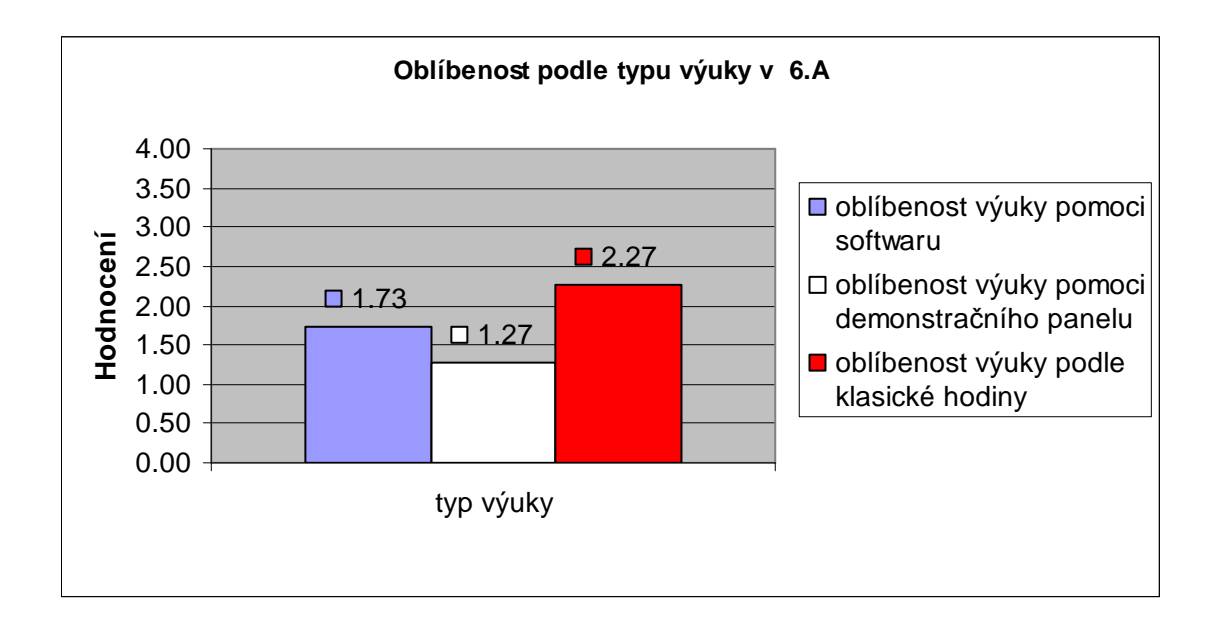

Obr. č. 5.1 Hodnocení typu výuky v 6.A

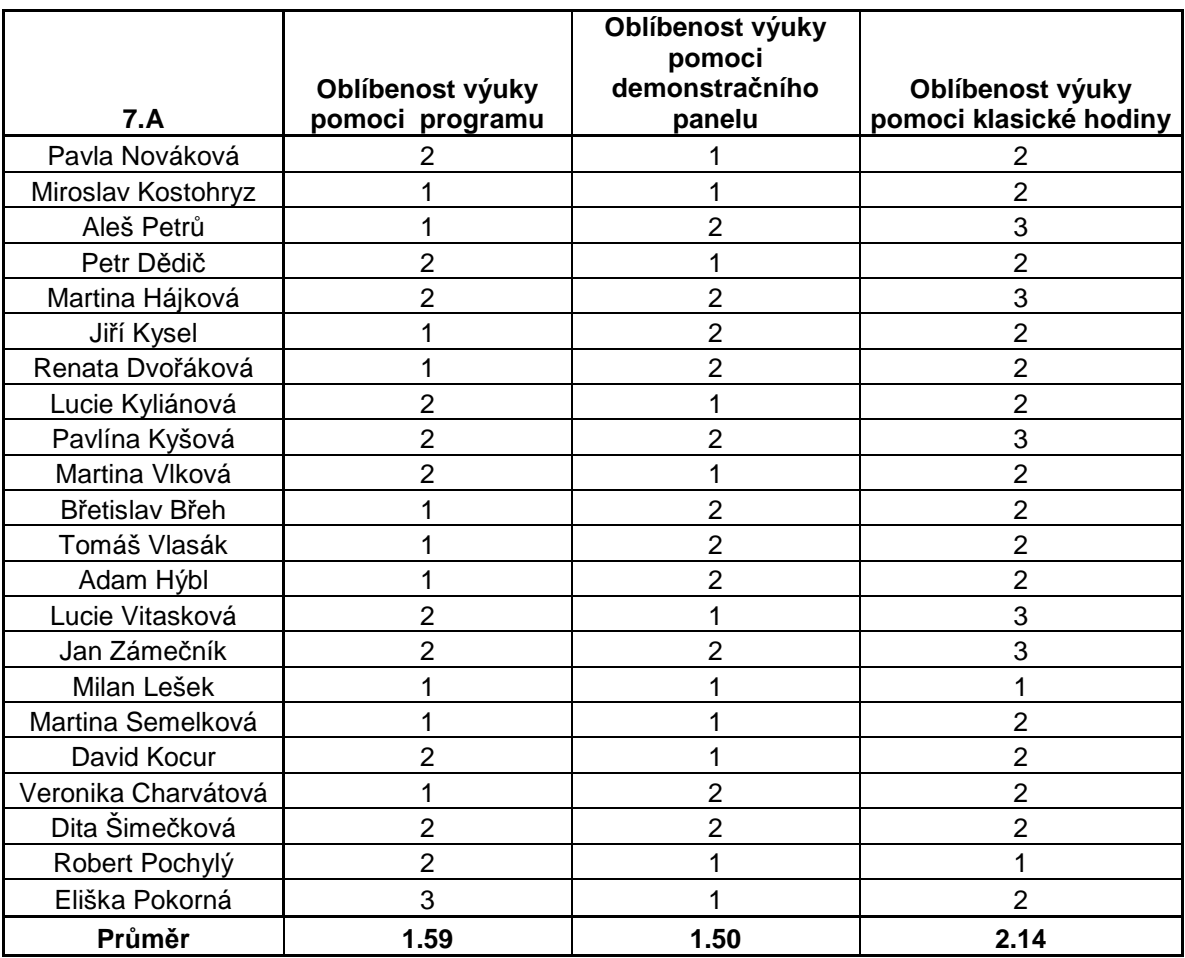

Tab.2:Hodnocení žáků způsobu výuky (třída 7.A.)

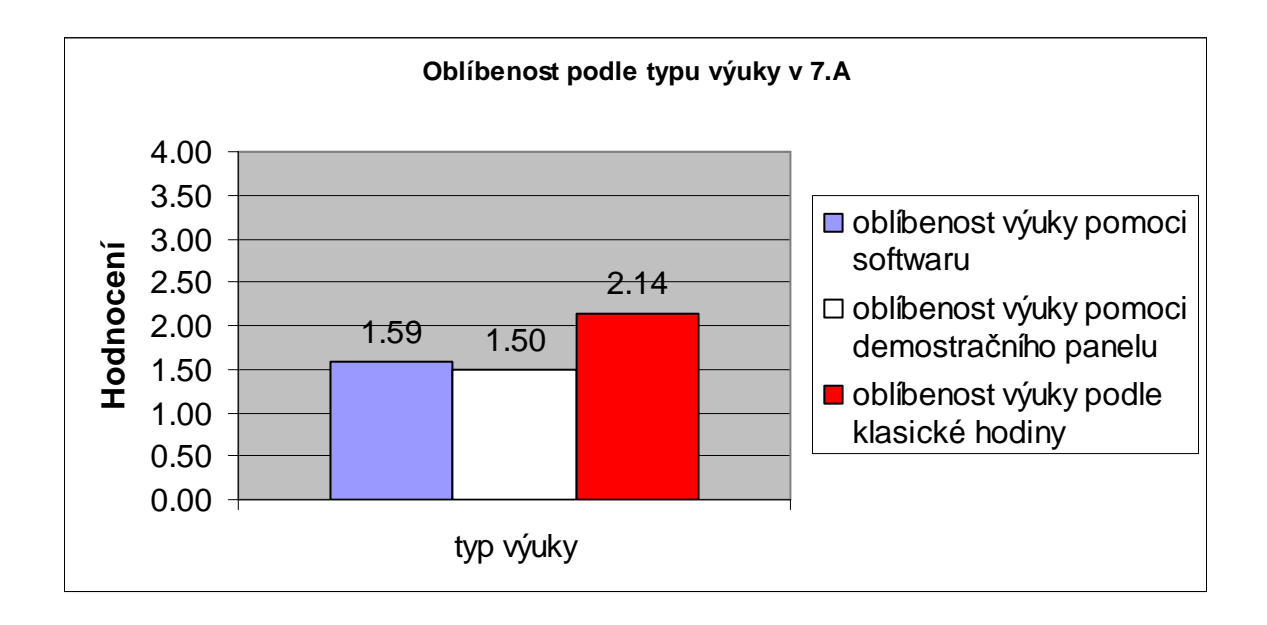

Obr. č. 5.2 Hodnocení typu výuky v 7.A

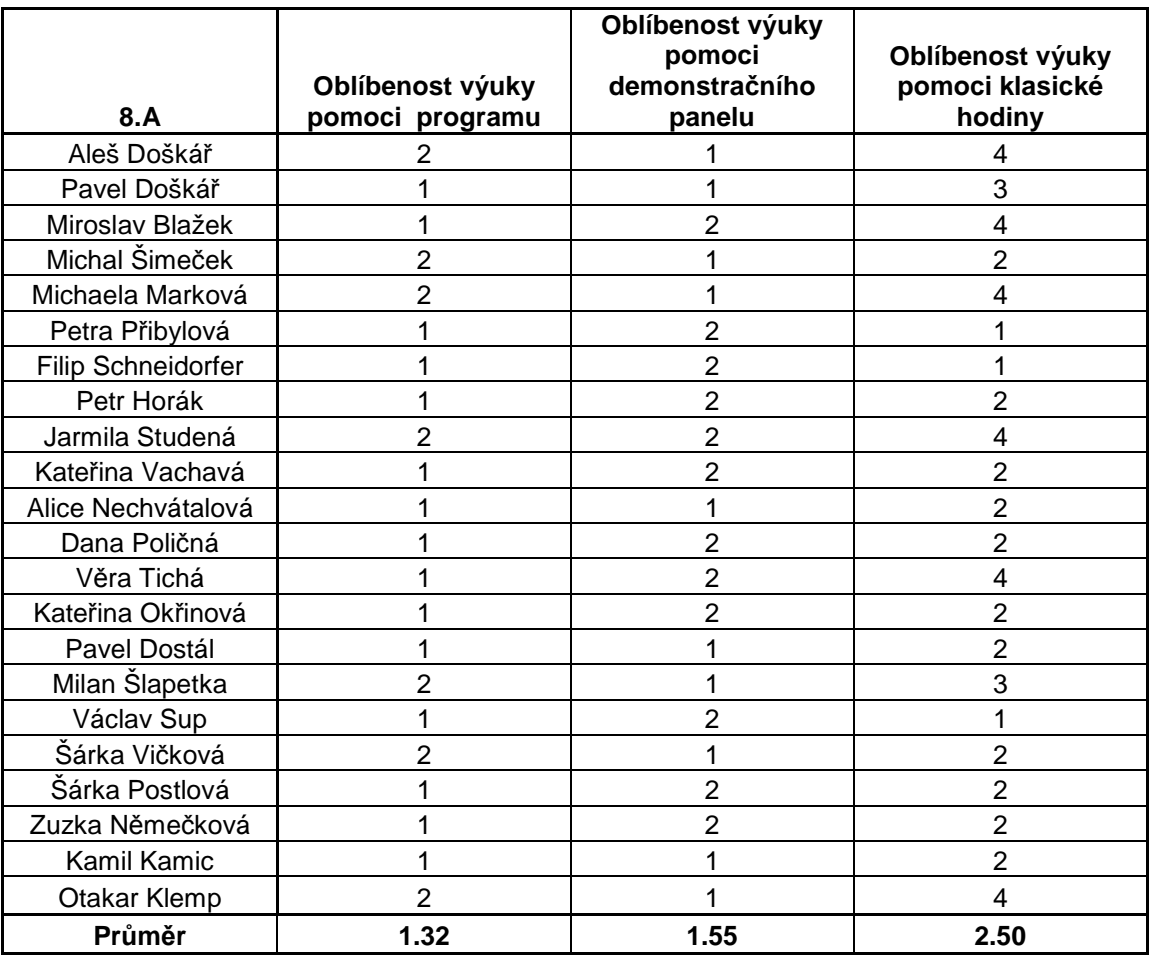

Tab.3:Hodnocení žáků způsobu výuky (třída 8.A.)

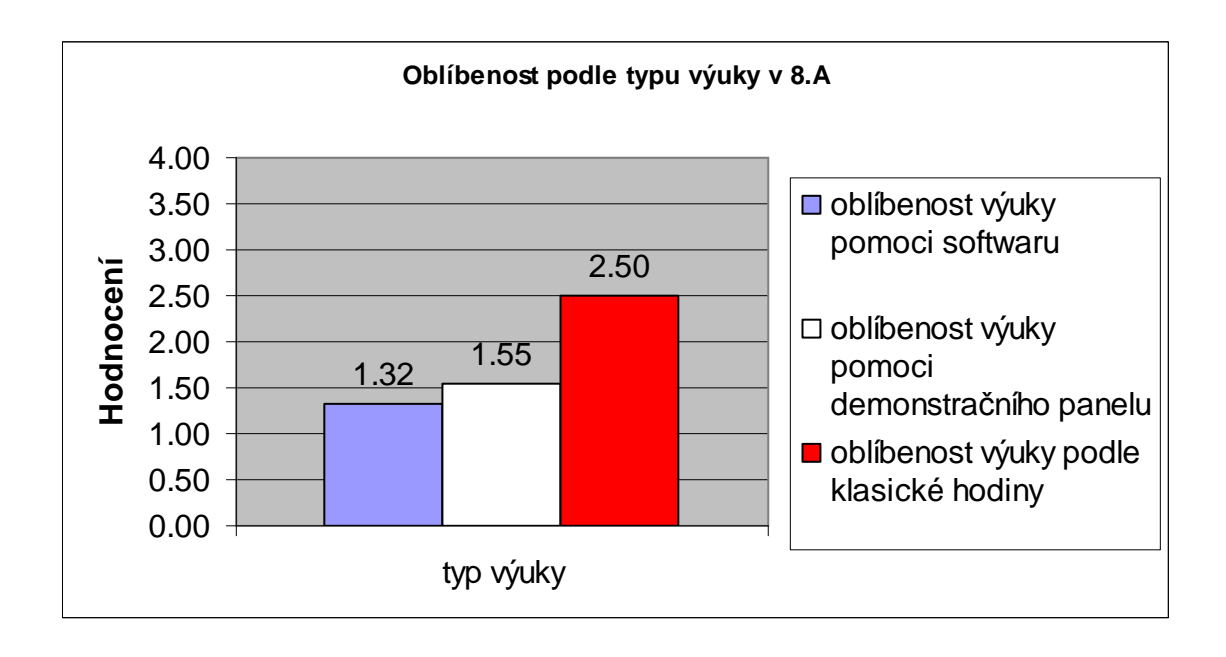

Obr. č. 5.3 Hodnocení typu výuky v 8.A

Z dosažených výsledků lze vyčíst, že využívání programu EDISON ve školství je velice pozitivní. Vzhledem k tomu, že celá výkladová část je prezentována na počítači, berou děti vyučovací hodinu jako částečné odreagování a zpestření školního dne. Samozřejmě je důležité dodržet jisté zásady při prezentaci a vedení hodiny.

 To znamená, že využití počítače jako didaktické techniky ve výuce otevírá bránu nových možností, avšak je nutné dodržovat obecná pravidla. Především je nutné si uvědomit, že veškeré učební pomůcky realizované prostřednictvím počítače (prezentace, programy) jsou pouhými pomůckami, nikoliv cílem výuky. Tzn., že dosažení cílů jen napomáhají.

Jednu z výhod aplikace učiva pomocí výpočetní techniky (softwaru) vidím ve snadné názornosti a rychlejšímu pochopení probírané látky a samozřejmě možnosti si probranou látku hned vyzkoušet. Takto pojatá výuka má i jisté nevýhody. Například nutnost mít dostatečně vybavenou učebnu výpočetní technikou, získat licenci a vlastnit software EDISON, schopnost učitele se ztotožnit s daným programem a dokázat využít přednosti programu při výuce a mít schopnost zaujmout pomocí programu žáky. Další nevýhodou je nutnost použití dataprojektoru, který je velice důležitý pro prezentování látky.

## **7. Záv**ě**r**

Cílem této práce, která nese název "Užití výukového programu EDISON při výuce fyziky na ZŠ" bylo zjistit užití a oblíbenost výukového programu v praxi a jak si stojí program v porovnání s ostatními metodami výuky na ZŠ. Daný program se porovnával s demonstračním panelem a klasickou výukou. Účelem bylo zjistit, která metoda výuky je lepší a efektivnější.

 Po několika měsíčním používání na ZŠ bylo zjištěno, že ideální forma výuky je kombinace programu EDISON s demonstračním panelem i s běžnou výukou, nikoliv jen jedna metoda výuky, ačkoliv podle statistiky a oblíbenosti u žáků převládá na prvním místě metoda výuky pomoci programu EDISON, poté následuje výuka pomocí demonstračního panelu a na konec běžná vyučovací metoda.

Závěrem lze říci, že počítače jsou dnes již na takové úrovni, že jejich využití ve výuce, v roli didaktické techniky, bez problému umožňují. Naopak se i přes velké úsilí doposud projevují problémy v kvalitě didaktických programů, pořadů a prezentací. Do budoucna však lze předpokládat dynamický rozvoj i v této doposud nedoceněné oblasti.

Domnívat se však, že počítač z výuky vytlačí tabuli s křídou resp. fixem je nadsazené, tak jako to kdysi někteří očekávali v souvislosti se zaváděním zpětných projektorů. Nicméně se již počítač stal didaktickým prostředkem, který spolu s dalšími přispěje k úspěšnějšímu naplňování výukových cílů.

## **Seznam použité literatury:**

- 1. Skalková, J. Obecná didaktika, Praha: ISV nakladatelství 1999
- 2. Talyzinová, N. F. Teoretické problémy programovaného učení, Praha:SPN 1971
- 3. Černochová, M., Komrska,T., Novák,J. Využití počítače při vyučovaní, Praha: Portál, 1998
- 4. Maňák, J. Nárys didaktiky. 3. vyd. Brno: Masarykova univerzita, 2003
- 5. Křenek,M., Kotrbová,A. Elektronika v technických pracích 8. ročníku ZŠ, Praha:SPN 1985
- 6. Bohony, P. Didaktická technológia, Nitra:UKF 2003
- 7. Kalhous, Z., Obst, O. a kol. Školní didaktika, Praha: Portál, 2002
- 8. Pavelka, J. Vyučovacie prostriedky v technickej výchove, Prešov: FHPV PU 1999
- 9. Serafín, Č. Výpočetní technika pro měření, Hradec Králové: VŠP 2000
- 10. Křenek, M., Kotrbová, A. Elektronika v technických pracích 8. ročníku ZŠ, Praha: SPN 1985
- 11. Serafín, Č., Partíková, L. Význam a úloha stavebnice v technicky orientovaných předmětech na ZŠ, Bánská Bystrica 2003
- 12. Mošna, F., Novák, D. Průzkum a analýza elektrotechnických stavebnic pro technickou výchovu, Hradec Králové: VŠP 1990
- 13. Chráska, M. Počítače ve výuce. Olomouc, 2004.
- 14. Stavebnice pro mládež: www.ceskaskola.cz
- 15. Žákovské soupravy: www.didaktik.cz
- 16. Kreativní prvek ve výuce elektronické stavebnice: www.epedagog.upol.cz
- 17. http://www.designwareinc.com/edison.htm
- 18. http://www.elektrotechnickestavebnice.xf.cz/edison.htm

## **8. P**ř**ílohy**

## **Zadání testu:**

- 1) Který způsob výkladu se mi líbil více?
	- a) Program Edison
	- b) Demonstrační panel
	- c) Běžná vyučovací metoda
- 2) Z kterého výkladu jsem lépe porozuměl(a) vysvětlení funkce diody?
	- a) Program Edison
	- b) Demonstrační panel
	- c) Běžná vyučovací metoda
- 3) V jakém prostředí se ti lépe pracovalo?
	- a) Program Edison
	- b) Demonstrační panel
	- c) Běžná vyučovací metoda
- 4) V jakém prostředí byla lepší přehlednost a viditelnost zapojení pro celou třídu?
	- a) Program Edison
	- b) Demonstrační panel
	- c) Běžná vyučovací metoda
- 5) Které metodě výkladu bys dal(a) přednost?
	- a) Program Edison
	- b) Demonstrační panel
	- c) Běžná vyučovací metoda
- 6) Z kterého výkladu jsi rychleji pochopil(a) vysvětlení funkce diody?
	- a) Program Edison
	- b) Demonstrační panel
	- c) Běžná vyučovací metoda
- 7) Který z výkladu byl lepší pro kontakt se součástkami?
	- a) Program Edison
	- b) Demonstrační panel
	- c) Běžná vyučovací metoda